# **کتاب جامع کسب درآمد از اینترنت از 0 ریال**

**سال انتشار : 1399**

**نویسنده : مهندس سعید اسحق زاده هدف : آموزش مهارت های الزم کسب درآمد از اینترنت علت نوشتار : رونق کار هایی که به آنها عالقه مندیم اما فروشی نداشته ایم چکیده : داستان کسب و کار ما و کارهایی که در ده سال گذشته انجام دادیم**

**خواندن این کتاب را به تمام فارق التحصیالنی که کاری بلدند توصیه میشود**

**نگارش اول : 14 فروردین 1399**

1

مقدمه :

از همان اوایل سال 1380 که کم کم دنیای نوظهور کامپیوتری داشت سراسر ایران رو فرا می گرفت، خیلی ها مثل من درگیر این دنیا شده بودند و وقت زیادی رو درگیر آن شده بودند.

در آذر ماه 1389 مرکز نرم افزاری عصراطالعات را تاسیس کردیم و از همان ابتدا هم به فکر کسب درآمد از نت بودیم. در آغاز رکود بازار و کم شدن مشتری ها مرکز نرم افزاری عصر اطالعات رو از ابتدا با نگاه به بازار اینترنتی راه اندازی کردیم تا ایده کسب و کار خود را عملی کنیم.

در همان سال اول ور<mark>ود به دانشگاه اولین وب سایت خود را تاسیس کردم و د</mark>ر همان سال سایت دوم خودم (-asre ir.info )را هم راه اندازی کردم به عالوه در همان سال اول چهارمین وبالگ شخصی خودم را هم )com.blogsky.asreetelaat )در 5 اردیبهشت 91 تاسیس کردم.

اولین <mark>سایتی که زدم (asreeset.ir) اصلا ظاهر سایت های فعلی ر</mark>و نداشت و بیشتر داشتم با تجربه و جستجو در اینت<mark>رنت و خواندن مطالب که آن زمان اکثرا انگلیسی بود تلاش خودم</mark> رو برای راه اندازیش میکردم و رو به پیشرفت بودم که خب البته وجود استادی ارزنده در آن دانشگاه هم مایه خیر و برکت شد برای من که جا دارد از ایشان یاد کنیم : استاد محسن دلیل گورابجیری..

دی<mark>گه تقریبا داشت دوران کاردانی تمام میشد ک</mark>ه در یکی ا<mark>ز دروس</mark> آن پروژه وبلاگ (hardwareppt.b<mark>logsky.com</mark>) بها<mark>نه ای شد برای گردآوری ارائه دوستان و همکلاسی های دانشگا</mark>ه در یک بلاگ ارزشی.

در ابتدای سال ۱۳۹۳ وبلاگی را هم برای فروش آنتی ویروس و ایده آپدیت خو<mark>دکار آنتی ویروس ک</mark>ه در آن زمان در کشور مطرح نشده بود تاسیس کردم همچنین فروشگاه اینترنتی خود را هم در سایت اول خودم برای این موضوع راه اندازی کردم و از همان سال هم اولین درآمد های اینترنتی حاصل شد و تالش ها داشت نتیجه میداد..

البته اولین درآمد اینترنتی بنده مربوط به کاهش رتبه الکسا میشد که خب اولین نفری بودم که در ایران این کارو شروع کرده بودم و رتبه نخست گوگل در این کلمه را گرفته بودم...

بله به همین شکل جرقه کار من زده شد و از همان سال ت<mark>اکنون توانسته ام مشتری های زیادی</mark> داشته باشم و حداقل از رکود بازار و تعطیلی کار های بازاری ناراحتی زیادی نداشته باشم.

خلاصه اینکه چون به همین سادگی و با چند کلیک تونستم مشتری های هدف خودم رو در این سالها در فروشگاه های مختلف برای خودم و دوستان و مشتریان کسب کنم خواستم که این کتاب رو در اختیار شما دوستان قرار بدهم تا شما هم بتوانید از جاییکه من شروع کرده ام شروع کنید و روند مشخصی رو که سخت و طی مدت چند سال بدست آمده طی کنید و به آرزو هاتون برسید.

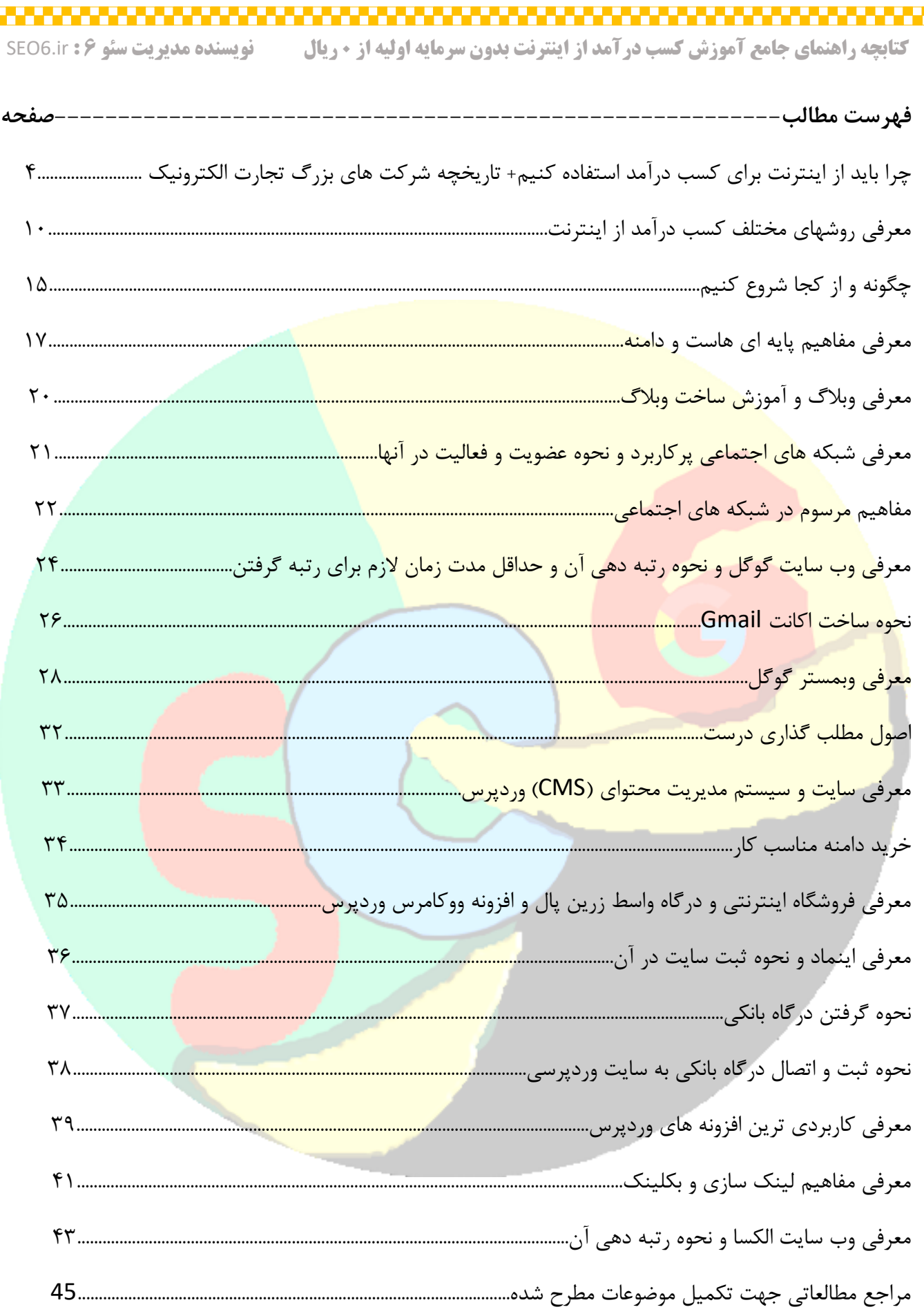

# **چرا باید از اینترنت برای کسب درآمد استفاده کنیم؟**

همانطور که می دانید معرفی کسب و کار ما در اینترنت باعث دیده شدن بیشتر کارمون در دنیای حقیقی میشه و این دیده شدن هرچقدر که بیشتر باشد احتمال کسب درآمد باالتر برای ما بیشتر است، پس بنابراین اگر ما از اینترنت برای معرفی کارمون استفاده نکنیم و فقط بخواهیم که کار رو در بازار کاری خودمون عرضه کنیم، توقع مشتری زیاد نباید داشته باشیم و هر روزی که از کارمان بگذرد کارمان بیشتر به فراموش شدن نزدیک می شود.

از طرفی دیگر معرفی کار ما در اینترنت این خوبی رو دارد که میتوانیم مشتری های واقعی کارمان را که اصال شاید اطالعی از کار ما نداشتند و بسیار هم خواهان کار ما هستند پیدا کنیم و کارمان را به دستشان برسانیم و آنها هم قطعا تبلیغ کار ما را پیش دوستان شان میکنند و با تبلیغات دهانی کار ما رونق پیدا میکند و موجب گسترش کار ما می شود و شرط آن <mark>هم انجام کار خوب است.</mark>

اگر ه<mark>م می خواهیم از اینترنت و یا وسایل اینترنت برای معرفی و فروش</mark> کارمان استفاده نکنیم، اشکالی ندارد اما تلاش کنیم تا با افراد دیگر که چندین پیج مختلف و سایت دارند رقابت کنیم، قطعا خواهید دید که این کار نشدنی هست و امکان این کار به سادگی نخواهد بود.

یک<mark>ی از مشتریان بنده در سالهای گذشته تعریف</mark> می کرد که شاگردش پس از مدتی خودش کارش را مجزا رو شروع کرد و ر<mark>قیب جدی آنها شد و توانسته بود با زدن یک</mark> سایت و <mark>کار رو</mark>ی آن چندین منشی مختلف بگیرد و کارش را به خوبی توسعه و گسترش بدهد تا جایی که او که خود شاگرد آنها بوده برند کاریش از برند آنها که برند اول ایران در آن کار بوده معروفتر و <mark>پر فروش تر شود..</mark>

در یک کالم میخواهم به شما بگویم که اگر شما صاحب یک ایده یک کار کوچک و یا یک نوآوری هستید و آن را در اینترنت معرفی و به نام خود ثبت نکردید قطعا ضرر جبران ناپذیری کردید و فردی که از شما زودتر این کار رو در اینترنت شروع و معرفی کند گوی رقابت را از شما خواهد ربود.

رقابت در فضای اینترنت جدی هست و نتیجه آن خارج از تصور شماست، به ماجرای آغاز به کار چند عدد از معروفترین فروشگاه های اینترنتی دنیا که در ادامه به آنها اشاره می کنیم توجه کنید قطعا روحیه و انگیزه خوبی به شما خواهد داد.

نکته خیلی مهم در آغاز کار در این مسیر هم این است که دلسرد نشوید و خوش بین به آینده باشید، همیشه شروع یک کسب و کار اینترنتی آن هم در ایران و جذب اعتماد مردم سختی های خودش را دارد و نباید جا بزنید و نا امید بشوید. شاید در ابتدای کار درآمد شما همانند ما به خرید کمترین احتیاج ها هم نرسد اما برند سازی به راحتی اتفاق نمی افتد و صبوری الزم دارد.

# **ماجرای شروع و رونق کسب و کار های ای بی و آمازون و مایکروسافت و اپل**

چهار برند فوق جزو معروف ترین و پر خاطره ترین برند های کسب و کار های آنالین و دنیای مجازی هستند و بیشتر برای خاطرات جالب و انگیزشی که دارند آنها را انتخاب کرده ام.

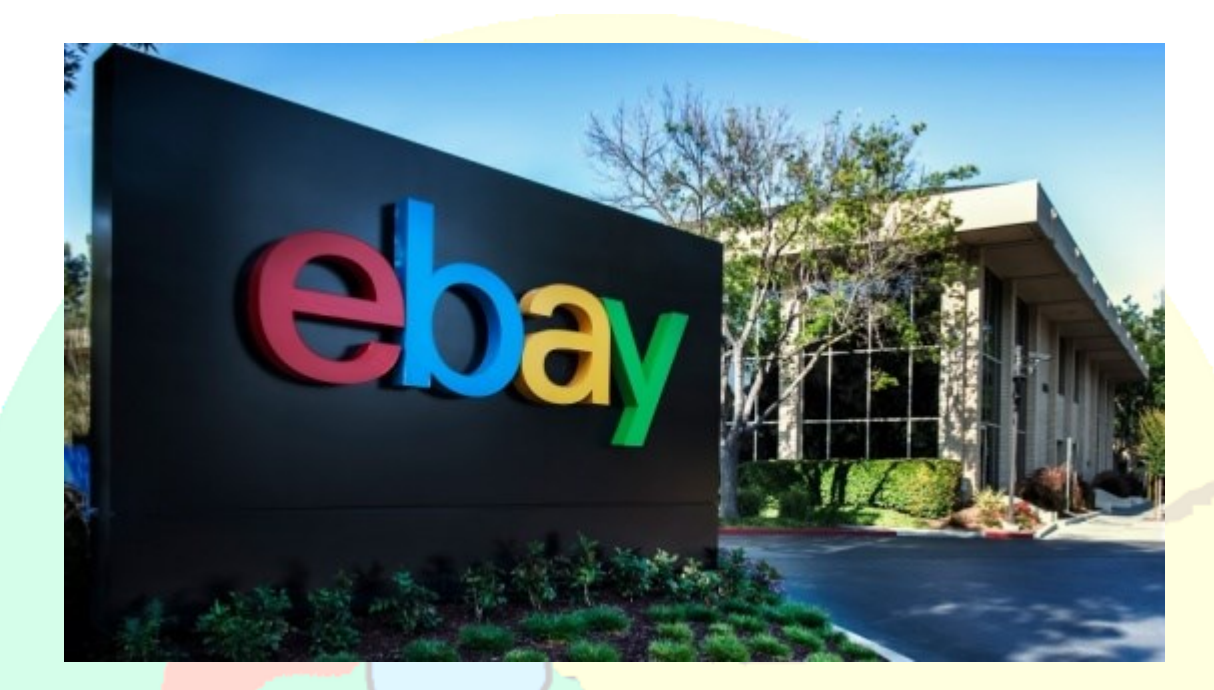

## **ماجرای کسب و کار eBay :**

پیر امیدوار مدیر شرکت ای بی یک ایرانی االصل هست که متولد 1336 هجری شمسی میباشد و در فرانسه از پدر و مادر ایرانی مقیم خارج از کشور متولد شده است، او داستان کسب و کار جالبی دارد که برایتان می گوییم..

در کودکی نام او پرویز بود که پس از مهاجرت به آمر<mark>یکا به پی یر تغیی</mark>رش دا<mark>د. علاقه اش به رای</mark>انه در دبیرستان سنت اندروی مریلند و در کالس نهم شروع شد. اولین برنامه رایانه ای را در 14 سالگی و در کتابخانه همین مدرسه نوشت. سر کلاسهای مدرسه حاضر نمیشد و برای کار با رایانه به آزمایشگاه میرفت بارها هم به دلیل غیبت جریمه شد.

مدیر مدرسه که عالقه پیر به رایانه و برنامهنویسی را دید به جای مقابله با آن تصمیم گرفت در این مسیر هدایتش کند. او از پیر خواست برای کتاب خانه مدرسه برنامه ای بنویسد که خودش کارتهای راهنمای کتاب را چاپ کند در عوض بابت کارش ساعتی 6 دالر هم دستمزد بگیرد هرچند مبلغ زیادی نمیشد ولی همین انگیزه ای شد برای تالش هدفمند در این زمینه، امیدیار پس از دیپلم، تحصیالت دانشگاهی را در تافتس (tuftes (ماساچوست گذراند و در رشته علوم کامپیوتر لیسانس گرفت.

**کتابچه راهنمای جامع آموزش کسب درآمد از اینترنت بدون سرمایه اولیه از 0 ریال نویسنده مدیریت سئو 6 :** ir6.SEO

مادرش الهه میر جاللی امیدیار یک زبانشناس مشهور و از استادان دانشگاه سوربون بود. پدرش جراح اورولوژی بود که به دلیل اشتغال او در دانشگاه جانز هاپکینز مجبور به مهاجرت از پاریس به ایالت مریلند شدند.

حراجیِ وب که بعدها eBay نامیده شد (اولین بار در سال 1995 افتتاح شد و تنها به عنوان یک انجمن آنالین برای خرید و فروش اقالم مختلف برای عموم بود. در کمال تعجب، اولین فروش این حراجی کلکسیونِ بسته بندی های آبنبات Pez نبود بلکه یک اشارهگر لیزری شکسته بود.

جالبه بدونید این اشاره گر شکسته رو فردی کلکسیون دار در آن زمان خریده بود و با تعجب امیدیار مواجه شده بود و هنگامی که امیدیار تماس گرفت با وی و گفت : "از خرید خودت مطمئنی؟" او گفته بود : "بله من یک کلکسیون دارم و همینو فق<mark>ط کم داشتم"!!..</mark>

پیر امیدیار <mark>رئیس و مؤسس سایت ایبی (e-bay) اولین و معروفترین وب</mark>گاه مخصوص حراج و خرید و فروش اینترنتی که تا آ<mark>خر سال ۱۹۹۸، ۲/۱ میلیون عضو ۷۵۰ میلیون دلار حجم معاملا</mark>ت و حدود ۸ میلیون دلار سود کسب کرده بود به طوری که بیش از ۶۰۰۰ کارمند ۴۶ میلیون مشتری ثبت شده و ۴۴۱ میلیون دلار سود خالص در سال ۲۰۰۵ داشته است. از او به عنوان پدر تجارت الکترونیک جهان نیز یاد میشود.

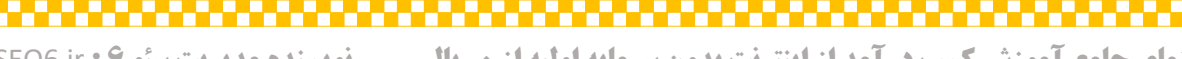

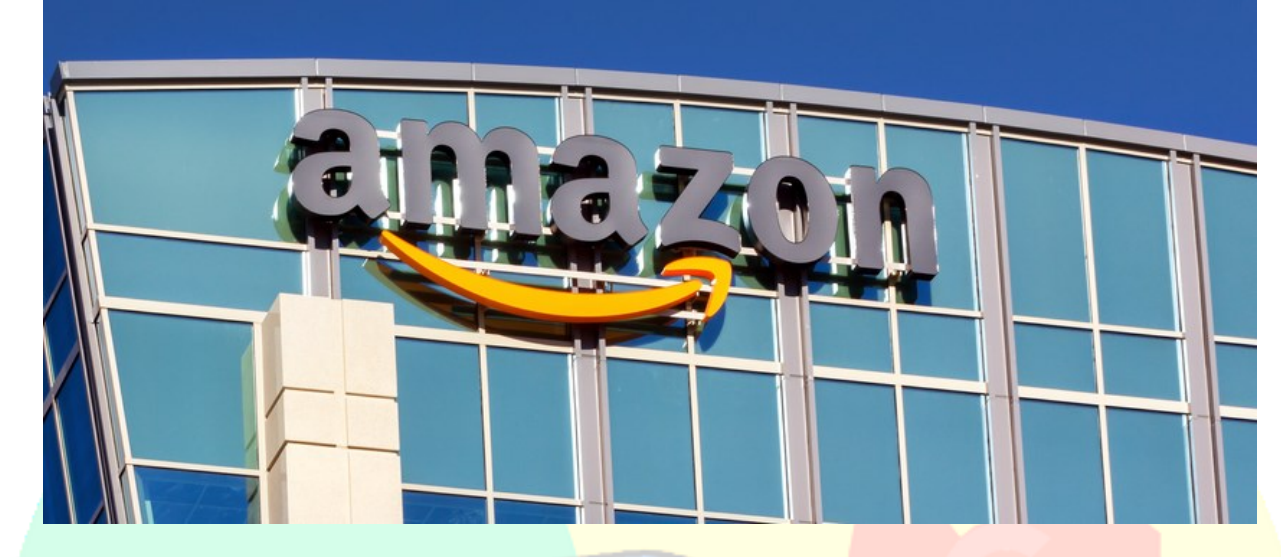

# **ماجرای آمازون :**

ایده آمازون، که در حال حاضر بیش از 61 میلیارد دالر درآمد کسب کرده و دارای عنوان بزرگترین سایت فروشگاهی در زمینه خرده فروش آنالین در جهان است ابتدا در یک گاراژ کوچک در سال 1994 شکل گرفت.

این شرکت فعالیت خود را در سال 1995 با عنوان فروشگاه آنالین کتاب آغاز کرد، سپس اقدام به فروش محصوالت نو یا دست دوم از طریق اینترنت نمود.

شرکت آمازون هم اکنون طیف گسترده ای از کالاها و محصولات را توزیع م<mark>ی کند که از کتاب، س</mark>ی دی و دی وی دی، بسته های نرم افزاری تا تجهیزات الکترونیکی و وسایل خانگی، کیف، کفش و انواع لباس را در بر می گیرد و امروزه جزو بزرگترین فروشگاه های اینترنتی جهان بشمار می آی<mark>د.</mark>

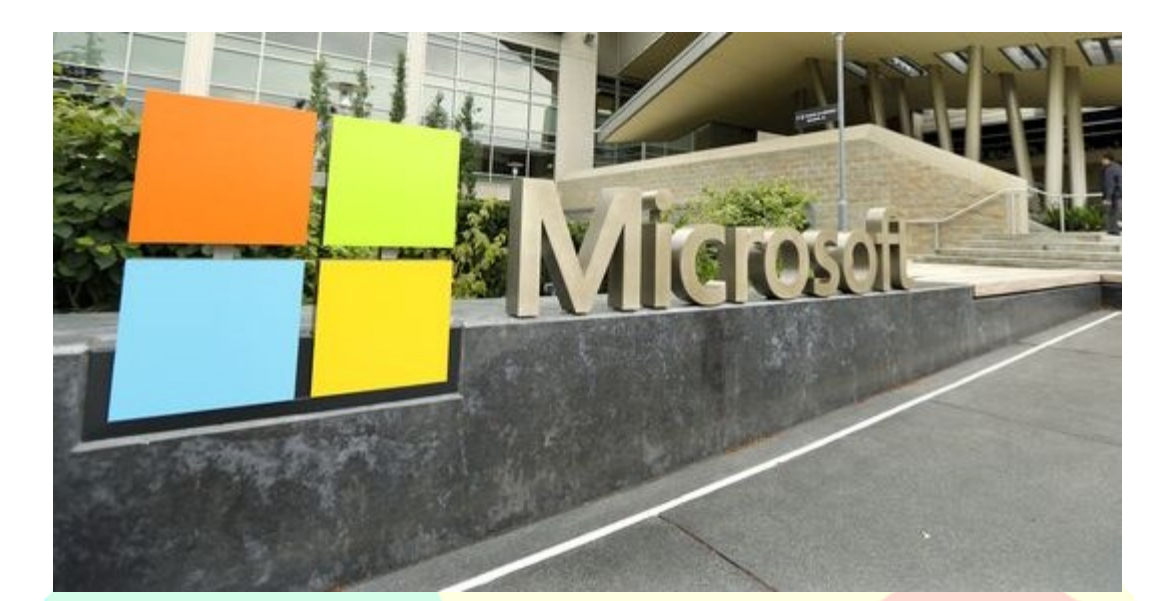

## **تاریخچه مایکروسافت**

مایک<mark>روسافت یا میکرو سافت یک ابر [شرکت چند](https://fa.wikipedia.org/wiki/%D8%A7%D8%A8%D8%B1%D8%B4%D8%B1%DA%A9%D8%AA_%DA%86%D9%86%D8%AF%D9%85%D9%84%DB%8C%D8%AA%DB%8C) مل[ی](https://fa.wikipedia.org/wiki/%D8%A7%D9%85%D8%B1%DB%8C%DA%A9%D8%A7%DB%8C%DB%8C)تی [امریکایی](https://fa.wikipedia.org/wiki/%D8%A7%D9%85%D8%B1%DB%8C%DA%A9%D8%A7%DB%8C%DB%8C)</mark> است که [دفتر مرکزی](https://fa.wikipedia.org/wiki/%D8%AF%D9%81%D8%AA%D8%B1_%D9%85%D8%B1%DA%A9%D8%B2%DB%8C) آن در شهر رد موند، ایالت وا<mark>شینگتن قرار دارد. مایکروسافت</mark> یک ش<mark>رکت فناور</mark>ی است که در سال ۲۰۱۶، رتبه نخست در فهرست بزرگترین [شرکتهای نرمافزاری](https://fa.wikipedia.org/wiki/%D9%81%D9%87%D8%B1%D8%B3%D8%AA_%D8%A8%D8%B2%D8%B1%DA%AF%D8%AA%D8%B1%DB%8C%D9%86_%D8%B4%D8%B1%DA%A9%D8%AA%E2%80%8C%D9%87%D8%A7%DB%8C_%D9%86%D8%B1%D9%85%E2%80%8C%D8%A7%D9%81%D8%B2%D8%A7%D8%B1%DB%8C) بود، و به انتشار کتاب، تولید محصولات [چندرسانهای](https://fa.wikipedia.org/wiki/%DA%86%D9%86%D8%AF%D8%B1%D8%B3%D8%A7%D9%86%D9%87%E2%80%8C%D8%A7%DB%8C) و ارائه خدمات [پست الکترونیکی](https://fa.wikipedia.org/wiki/%D9%BE%D8%B3%D8%AA_%D8%A7%D9%84%DA%A9%D8%AA%D8%B1%D9%88%D9%86%DB%8C%DA%A9%DB%8C) نیز میپردازد.

ارز<mark>ش شرکت مایکروسافت در سال ۲۰۱۹ از مرز ۱ تریلیون دلار گذ</mark>شت تا در کنار شرکت های [آمازون](https://fa.wikipedia.org/wiki/%D8%A2%D9%85%D8%A7%D8%B2%D9%88%D9%86_(%D8%B4%D8%B1%DA%A9%D8%AA)) و [اپل](https://fa.wikipedia.org/wiki/%D8%A7%D9%BE%D9%84) و [الفابت](https://fa.wikipedia.org/wiki/%D8%A7%D9%84%D9%81%D8%A7%D8%A8%D8%AA) تنها شرکتهایی باشند که ارزششان از 1 تریلیون گذشته است.

مایکروسافت در [سال مالی](https://fa.wikipedia.org/wiki/%D8%B3%D8%A7%D9%84_%D9%85%D8%A7%D9%84%DB%8C) 2010 بیش از 62 میلیارد دالر درآمد فروش، بیش از 10 میلیارد دالر سود خالص و 89٬000 کارمند در کشورهای مختلف دنیا داشت. فعالیت اصلی آن در زمینه طراحی، توسعه، ساخت، صدور مجوز، پشتیبانی و ارائه خدمات نرم [افزاری](https://fa.wikipedia.org/wiki/%D9%86%D8%B1%D9%85%E2%80%8C%D8%A7%D9%81%D8%B2%D8%A7%D8%B1) برای ابزارهای رایانه ای می <mark>باشد.</mark>

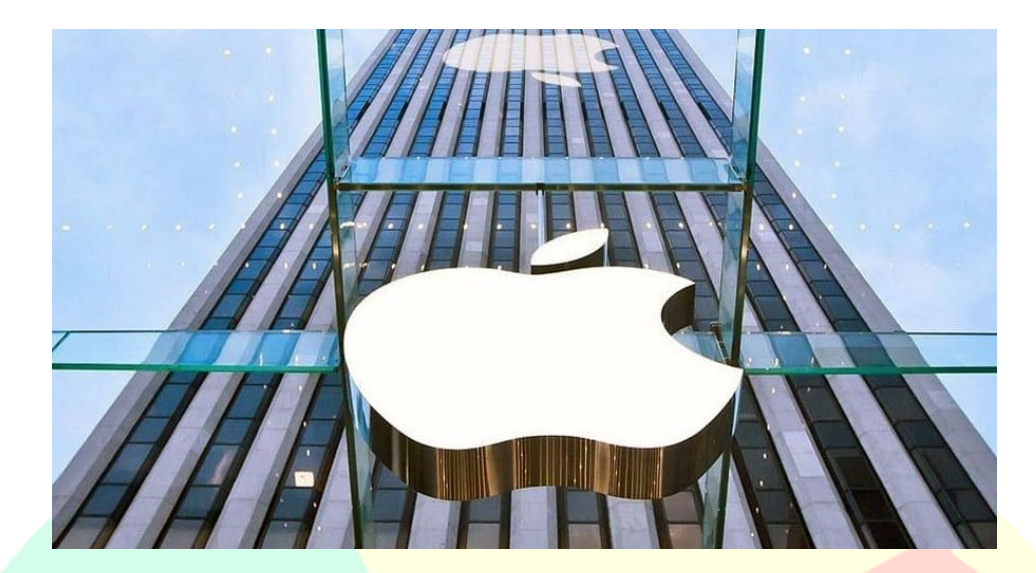

**تاریخچه اپل**

دیگه <mark>امروزه کسی نیست که نام</mark> اپل رو نشنیده باشه و براش آشنا نباشه.

شرکت اَپِل یک شرکت چند ملیتی [آمریکایی](https://fa.wikipedia.org/wiki/%D8%A2%D9%85%D8%B1%DB%8C%DA%A9%D8%A7) است که در زمینه طراحی و ساخت [لوازم الکترونیکی](https://fa.wikipedia.org/wiki/%D9%84%D9%88%D8%A7%D8%B2%D9%85_%D8%A7%D9%84%DA%A9%D8%AA%D8%B1%D9%88%D9%86%DB%8C%DA%A9%DB%8C_%D9%85%D8%B5%D8%B1%D9%81%DB%8C)  [مصرفی](https://fa.wikipedia.org/wiki/%D9%84%D9%88%D8%A7%D8%B2%D9%85_%D8%A7%D9%84%DA%A9%D8%AA%D8%B1%D9%88%D9%86%DB%8C%DA%A9%DB%8C_%D9%85%D8%B5%D8%B1%D9%81%DB%8C) و [نرمافزار](https://fa.wikipedia.org/wiki/%D9%86%D8%B1%D9%85%E2%80%8C%D8%A7%D9%81%D8%B2%D8%A7%D8%B1) کامپیوتر فعالیت میکند. این شرکت ابتدا با نام شرکت کامپیوتری اپل Computer Apple.( (Incدر شهر [کوپرتینو](https://fa.wikipedia.org/wiki/%DA%A9%D9%88%D9%BE%D8%B1%D8%AA%DB%8C%D9%86%D9%88) در ایالت [کالیفورنیا،](https://fa.wikipedia.org/wiki/%DA%A9%D8%A7%D9%84%DB%8C%D9%81%D9%88%D8%B1%D9%86%DB%8C%D8%A7) واقع در [دره سیلیکون](https://fa.wikipedia.org/wiki/%D8%AF%D8%B1%D9%87_%D8%B3%DB%8C%D9%84%DB%8C%DA%A9%D9%88%D9%86) کشور آمریکا تأسیس شد.

این شرکت در دهه هفتاد میالدی با معرفی ریز رایانه های اپل ،1 [اپل ،2](https://fa.wikipedia.org/wiki/%D8%A7%D9%BE%D9%84_%DB%B2) اپل 3 و پس از آن [مکینتاش](https://fa.wikipedia.org/wiki/%D9%85%DA%A9%DB%8C%D9%86%D8%AA%D8%A7%D8%B4) به بازار به آغاز و گسترش نوعی [رایانه شخصی](https://fa.wikipedia.org/wiki/%D8%B1%D8%A7%DB%8C%D8%A7%D9%86%D9%87_%D8%B4%D8%AE%D8%B5%DB%8C) کمک فراوانی نمود. خطوط تولید هستهای اپل، شامل آی فون، دستگاه پخش موسیقی آی پاد، کامپیوترهای مکینتاش و مک بوکهای اپ است. کمپانی اپل در یکم آوریل 1976 با دوستی [استیو](https://fa.wikipedia.org/wiki/%D8%A7%D8%B3%D8%AA%DB%8C%D9%88_%D9%88%D8%A7%D8%B2%D9%86%DB%8C%DA%A9)  [وازنیک](https://fa.wikipedia.org/wiki/%D8%A7%D8%B3%D8%AA%DB%8C%D9%88_%D9%88%D8%A7%D8%B2%D9%86%DB%8C%DA%A9) 26 ساله [مهندس کامپیوتر](https://fa.wikipedia.org/wiki/%D9%85%D9%87%D9%86%D8%AF%D8%B3%DB%8C_%DA%A9%D8%A7%D9%85%D9%BE%DB%8C%D9%88%D8%AA%D8%B1) و [استیو جابز](https://fa.wikipedia.org/wiki/%D8%A7%D8%B3%D8%AA%DB%8C%D9%88_%D8%AC%D8%A7%D8%A8%D8%B2) 21 ساله راه اندازی شد.

اپل در سال ،2011 با درآمد ساالنه بیش از 60 میلیارد دالر به عنوان بزرگترین شرکت فناوری و با رسیدن به ارزش 621 میلیارد دالر با ارزشترین شرکت در طول تاریخ در جهان شناخته شد .

قطعا تاریخچه ای که ارائه دادیم از این 4 شرکت برتر دنیای فناوری اطالعات تاریخچه کامل آنها نیست و ما قصد داشتیم فقط ذهن شما رو در خصوص آنها تحریک کنیم تا خودتان هم به دنبال خواندن تاریخچه آنها بروید و حتما حتما اگر به تازگی قصد ورود به عرصه کسب درآمد اینترنتی دارید خواندن تاریخچه کامل این شرکت ها رو بهتون توصیه میکنم همچنین خواندن تاریخچه دی جی کاال و سایر شرکت های برتر را به شما توصیه میکنیم و خواندن آنها میتواند به شما انگیزه دهد..

# **معرفی روشهای مختلف کسب درآمد از اینترنت**

در این فصل از بحثمون می خواهیم به شیوه های مختلف کسب درآمد از اینترنت البته نه همشون و فقط بخشی از آنها بپردازیم، با ما همراه باشید و با حوصله مطلب رو دنبال کنید.

کـسب درآمد از اینترنت به 2 روش اصلی کسب درآمد مجازی و کسب درآمد واقعی تقسیم می شود و به شرح زیر هستند :

۱- کسب درآمد به ص<mark>ورت مجازی</mark>

این نوع از کسب درآمد به این شکل است که شما با عضویت در سایتی شروع به انجام فعالیت هایی برای آنها می کنید که این مجموعه از فعالیت ها منجر به کسب درآمد مجازی برای شما می شود. این درآمد مجازی به پنل شما در آن وب سایت وا<mark>ریز می شود و در امور مختلف هم قابل صرف کردن است. شم</mark>ا هم می توانید با صرف اندکی زمان و مشغول گذاشتن رایانه خود این کسب درآمد را انجام دهید و بعدا هم این درآمد موجود در پنل مجازی تان را برای اموری صرف کنید که در ادامه توضیح میدیم.

لازم به ذکر است که مباحث ماینینگ و یا بهتر است بگوییم کلود کامپیوتینگ یا محاسبات ابری که میتوانید مقالات آن را در اینترنت بخوانید و به کسب پول مجازی بیت کوین ختم می شود خارج از بحث ما هست چرا که برای شروع یک سرمایه چند ده میلیون تومانی حداقل نیاز دارد.

وب سایت های ایرانی که می توانید در آنها به کسب امتیاز و در نهایت تبدیل امتیازتان به پول واقعی کنید را در زیر لیست می کنیم.

توجه : وب سایت هایی که در زیر ذکر می شوند در ازای بازدید شما از یک <mark>یا چند سایت با شرا</mark>یط خاص خودشون به شما امتیاز می دهند که میتوانید این امتیاز ها را پس از به حداقل رساندن <mark>برای خر</mark>ید بازدید کننده صرف کنید و هزینه آن را هم از مشتری خود که این بازدید ها برای سایت وی انجام شده بگیرید، ینی شما از سایت هایی بازدید میکنید که این بازدید ها منجر به کسب امتیاز میشه و زمانیکه به حد نصاب رسید این امتیاز ها میتوانید سایتی را معرفی کنید و آن امتیاز ها را صرف بازدید از آن سایت کنید و این کار منجر به کاهش رتبه الکسای سایت مشتری شما خواهد شد که در انتهای این کتاب به شما در خصوص الکسا خواهیم گفت.

لیست وب سایت هایی که بازدید ازشون و فعالیت در آنها میتونه برای شما درآمد زا باشه به شکلی که در بالا گفته شد

فیس نما

:

- پی سی رنک
- partclick.ir •

به لیست باال و سایت های این مدلی میشه سایت های کسب درآمد از پاپ آپ را هم افزود که خب چون روشی غیر اصولی هست از ذکر آن خودداری کردیم و شما میتوانید در خصوص آن در اینترنت بیشتر مطالعه کنید

تذکر : به دسته سایت های درآمد مجازی می شود سایت شرکت هایی چون شرکت های جذب زیر مجموعه و بازاریابی شبکه ای را هم افزود یا شرکت های ارائه دهنده اینترنت در کل کشور به همین شکل و با پنل بانک مجازی به نماینده های خودشون حقوق می دهند.

# **کسب درآمد از شبکه های اجتماعی**

یک نوع دیگر از ک<mark>سب درآمد مجازی هم همین مسائلی هست که به چشم خ</mark>ود داریم می بینیم و نمی دانیم که این مسئله چطور ختم به کسب درآمد میشه و آن هم پیج های بسیار زیاد اینستاگرام آپارات و... ای هست که محتوای غالبا طنز دابس<mark>مش و</mark> مفرحی دارند و تعداد فالور بالا هم دارند.

موضو<mark>ع خیلی ساده هست و اصلا پیچیده نیست، خیلی ساده شما هم </mark>میتونید شروع به انجام همچین کاری کنید و مانند خیلی از افراد که این راه را رفته اند بروید و کسب درآمد کنید، روند شکل گیری کسب درآمد از انتشار ویدئو و مسائل ط<mark>نز یا هرچیزی در ش</mark>بکه ه<mark>ای اجتماعی هم به این ص</mark>ورت است که شما پس از تشکیل یک تیم که خب شامل نویسنده و فیلم بردار تدوینگر فیلم و افرادی هست که در موضوعات صاحب نظر باشند میتوانید شروع به کار کنید و پست های خود را در شبکه اجتماعی اینستاگرام آپارات و یا یوتیوب بگذارید و خود را مطرح کنید.

بسته به اینکه در محتوای خود چقدر خلاقیت به خرج داده و کار نهایی جذابی را به معرض دید کاربران بگذارید دیر یا زود تعداد دنبال کنندگان یا اعضای کانال شما افزایش پیدا میکند، که خب البته روش های زیادی هم برای تسریع در افزایش اعضای این کانال ها وجود دارد که اکثرا هم بنظر میرسد که از این شیوه ها بهره برده اند و شما هم میتوانید از شیوه های واقعی افزایش فالور که با ربات ها انجام می شود استفاده کنید.

و در نهایت زمانیکه تعداد اعضای کانال شما به چند ده کا یا باالی 10 بیست 30 هزار نفر برسد خود به خود معموال صاحبان کسب و کار های مختلف با شما تماس می گیرند و بهتر است در توضیحات کانال خود در خصوص شیوه ارتباط که تلگرامی هست یا تماسی توضیح داده باشید تا آنها بهتر و سریعتر به شما دسترسی پیدا کنند.

اگر فردی که به شما درخواست تبلیغات کارش را میدهد صا<mark>حب یک کار بزرگ باشد و در ه</mark>زینه کردن مشکلی نداشته باشد و تیم شما هم کار های عالی را ارائه داده باشد ممکن است درخو<mark>است هزینه چند</mark> ده میلیون تومانی از وی معقولانه باشد و طرف حساب شما هم قبول کند، اما معموال هم در باالترین حد ممکن کسی بیشتر از 7 میلیون تومان الی 10 میلیون تومان برای ساخت تیزر (فیلم) تبلیغاتی درخواست نمیکند و افراد هم هزینه نمی کنند.

پس بنابر این در این شیوه کسب درآمد که امروزه خیلی مد شده و افراد زیادی هم با ساخت دابسمش ها قصد کسب درآمد دارند می شود با صرف زمان و هزینه اندک برای شبکه های مجازی خود ایجاد ارزش کرد و افراد زیادی را هم مجاب به هزینه کردن در این صفحات کرد.

لازم به ذکر است که حداقل دریافتی برای تبلیغات ساعتی در یک کانال با اعضای زیاد (۵۰–۱۰۰ هزار کاربر حداقل) در تلگرام از فرد تبلیغ دهنده میتواند مبلغی حدود 80 تا 100 هزار تومان بسته به مخاطب های کانال شما باشد.

# **کسب درآمد از وب سایت و وبالگ**

کسب درآمد از یک وبالگ یا سایت هم به همان صورت است که در کسب درآمد از شبکه های اجتماعی اتفاق می افتد. در چند گام خیلی خیلی ساده :

> ۱- ایجاد سایت یا وبل<mark>اگ در یک موضوع پر طرفدار (مانند موضوعات عاشقانه رمان نویسی و....)</mark> -2 درج روزانه مطلب برای آنها.. -3 داشتن ایده هایی که درج محتوای روزانه سایت یا وبالگ شما را تضمین میکند -4 تبلیغ سایت یا وبالگتان در شبکه های اجتماعی مختص خودتان -5 کسب رتبه الکسای زیر 1 میلیون -6 درج محصوالت جذاب

خ<mark>ب اگر شما از ۶ مر</mark>حله ف<mark>وق ۵ مرحله اول را به خ</mark>وبی پیش رفته باشید می توانید سایت یا وبلاگ خود را در صورت داشتن دامنه مناسب به فروش برسانید و هستند افراد زیادی که سایت های حائز رتبه های زیر یک میلیون در الکسا را برا<mark>ی امور مختلف خریداری می کنند و ممکنه</mark> یک دامن<mark>ه خوب</mark> تا ده میلیون تومان هم به فروش برسد که خوب البته بهت<mark>ر است چند سالی قدمت داشته باشد، البته اینجا موضوع بح</mark>ث ما فروش دامنه نیست و اینکه چگونه میتوانید دامنه خود را بفروش برسانید در اینترنت توضیح داده شده که بهتر است مطالب موجود در وب را مطالعه کنید.

اگر شما وبسایت را برای کسب درآمد افتتاح کرده اید و محصوالت خوبی برای آن در نظر گرفته اید بهتر است شانس خود را امتحان کنید چراکه بازار اینترنتی ایران بسیار بکر است و میشود به فروش محصوالت هم امیدوار بود..

اما اگر نه محصولی دارید که بفروشید نه قصد فروش <mark>سایت</mark> تان را دارید بهت<mark>ر است مطالب آموزشی خ</mark>ودتان را در سایت قرار بدید و رایگان عرضه کنید، عرضه رایگان آموزش ها البته بخش اصلیشون و نه همش میتونه شما را به یک کسب درآمد شیرین نزدیک کند، چرا که قرار دادن بخشی از <mark>آموزش های مهم مورد نیاز مردم مرد</mark>م رو به خرید تمام آن آموزش تشویق می کند و همچنین می توانید تمام آموزش ها را رایگان در اختیار بگذارید و تجربه و مشاوره خود را به فروش برسانید که ارزشمند تر هم هست.

# **کسب درآمد واقعی از اینترنت**

کسب درآمد واقعی از اینترنت همانند کسب درآمد مجازی میتواند شامل تمام همان موارد هم باشد چراکه آن موارد در واقع جیب شما را پر پول می کنند، اما مهمترین موارد کسب درآمد واقعی از اینترنت داشتن یک مهارت مهم در اینترنت مانند داشتن علم سئو برندینگ بازاریابی آنالین، دیجیتال مارکتینگ، مدیریت وبالگ، مدیر سایت، مدیر شبکه های

**کتابچه راهنمای جامع آموزش کسب درآمد از اینترنت بدون سرمایه اولیه از 0 ریال نویسنده مدیریت سئو 6 :** ir6.SEO

اجتماعی، توانایی برگزاری یا اجرای یک آموزش مجازی یا سمینار و... است که هر کدام از آنها نیازمند سالها تجربه و صرف وقت هستند.

عالوه بر ضبط فیلم آموزشی و قرار دادن آن در آپارات و... که البته راه خوبی هم هست برخی از وب سایت ها و نرم افزار ها هستند که بهما امکان آموزش از راه دور را می دهند و میتوان از طریق آنها کسب درآمد کرد.

,,,,,,,,,,,,

**کتابچه راهنمای جامع آموزش کسب درآمد از اینترنت بدون سرمایه اولیه از 0 ریال نویسنده مدیریت سئو 6 :** ir6.SEO

لیست برخی از نرم افزار هایی که توانایی کار با آنها میتواند برای ما پول ساز باشد :

- انی دسک
- ریموت دسکتاپ
	- تیم ویور
	- پاورپوینت
- <mark>bb f</mark>lashback کامتازیا یا
- کورل ویدئو ادیتور یا هر ادیتور دیگری
	- واتس آپ
	- اسکایپ
		- سروش

نرم افزار های فوق برخی از معروفترین نرم افزار های پرکاربرد و محبوب در زمینه تولید محتوای آموزش می باشند که سه عنوان اول لیست فوق نرم افزار های آموزش از راه دور هستند که به ما امکان دسترسی از راه دور به رایانه افراد را م<mark>ی دهند و می توانیم</mark> به <mark>وسیله آنها مشکلات نرم ا</mark>فزاری افراد را برطرف کنیم

سه <mark>عنوان نرم افزا</mark>ری بعدی مربوط به <mark>ساخت</mark> فایل های آموزش هستند که برای اکثر مردم هم نام آشنا هستند و سه عنوان آخری نرم افزار های لیست فوق هم میتوانند جایگزین تماس صوتی و تصویر<mark>ی با موبایل باشند</mark> و از طریق آنها می توانیم به آموزش دروس مختلف زبان و... بپردازیم.

همچنین عالوه بر این نرم افزار ها نرم افزار های زیادی وجود دارند که مورد بحث ما نبودند و سایت های زیادی هم وجود دارند که برخی از آنها را به شما معرفی می کنیم :

- ایسمینار
- studyo.ir •

دو وب سایت معرفی شده در باال امکان برگذاری وبینار و سمینار یا کالس آموزشی آنالین را به شما می دهند و شما می توانید از طریق آن با آموزش دانسته های خود به کسب درآمد بپردازید.

و آخرین عناوینی که به شما میتوانیم در خصوص کسب درآمد از وبسایتتان به شما بگوییم به شرح زیر است :

-1 کسب درآمد از درج بنر تبلیغاتی در سایت یا وبالگتان -2 کسب درآمد از پیوند های وبالگ ها یا وب سایت های تان )لینک سازی و لینک دادن به سایت مشتریان( -3 کسب درآمد از درج مقاله تبلیغاتی در سایتتان که به آن ریپورتاژ هم می گویند.

تذکر : توانایی نوشتن یک مقاله جذاب و خواندنی خود به تنهایی یک مهارت مهم هست که میتوانید با مراجعه به وب سایت های استخدامی با شرکت های مطرح کار کنید یا نویسنده یک وب سایت شوید و از مدیر آن حقوق دریافت کنید

# **چگونه و از کجا شروع کنیم**

پاسخ به این سوال به همین سادگی ها هم نیست ولی ما سعی می کنیم در چند خط به شما توضیح دهیم. همکاران ما در عصر اطالعات که در مدیریت امور ما رو در این چند ساله یاری کرده اند و شبکه های اجتماعی ما را مدیریت کرده اند همیشه این سوال رو از ما پرسیده اند که خب ما دقیقا داریم چه می کنیم، خب منم به آنها میگفتم ما داریم سئو میکنیم دیگه خیلی واضحه کا<mark>ر ما <sup>6</sup>0 که قطعا به آن وضوح درک ن</mark>می کردند که داریم چه می کنیم. اما در این مقاله که در ابتدا برا<mark>ی همین دوستان آماده کرده ایم به خوبی درک خوا</mark>هند کرد که چه کرده ایم در این سالها..

همه چیز همان<mark>طور که تا اینجا گفتیم خیلی ساده و از یک آدرس اینترنتی ک</mark>ه به آن سایت می گویند شروع می شود و کسب و کار شما از آنجاست که کلید می خورد.

و به گفته بیل گیتس مدیر عامل اسبق مایکروسافت و پولدارترین فرد جهان اگر شما صاحب کسب و کاری هستید و آن را در اینترنت مطرح نکرده اید قطعا کسب و کار شما به فراموشی سپرده میشه.

اگ<mark>ر شما یک پیج اینستاگرام دارید که تعداد اعضا</mark>ی آن هم بالای ۳۰ کا می باشد و کسب و کارتان در یک وب سایت مع<mark>رفی نشده است و در اینترنت با جستجو پید</mark>ا نمی شود ما به استناد حرف بیل <mark>گیتس برای کس</mark>ب و کار شما جدا نگران هستیم، چرا که درسته که شما تعداد خوبی مشتری دارید و فروشتان همیشگی هست اما برند شما به زودی به فراموشی سپرده خواهد شد و یک برند معروف نخواهد شد، پس بهتر است که حتما یک وبس<mark>ایت فرو</mark>شگاهی برای عرضه محصولاتتان در نظر بگیرید و مشتریان بالقوه بیشتری که از کسب و کار <mark>شما اطلاعی ندارند ر</mark>ا به مشتری بالفعل تبدیل کنید.

مراحل ایجاد یک سایت به صورت مختصر به شرح زیر است :

- -1 شما نیاز به یک دامنه و یک هاست دارید برای تشکیل یک وب سایت که دامنه همان آدرس سایت و هاست هم همان فضای محتویات سایت شما که شامل فیلم عکس و... میتواند باشد هست..
- -2 شما برای انتخاب دامنه مناسب نیاز به تفکر و مشورت زیادی دارید که تیم ما میتواند به شما مشورت الزم را بدهد، اما همین اندازه بدانید که دامنه شما نباید فینگلیش ی<mark>ا بعبارتی فارسی انگلیس</mark>ی باشد نباید طولانی باشد نباید نا مفهوم باشد و باید کوتاه مختصر و قابل حفظ و یادآوری سریع باشد
- -3 پس از انتخاب دامنه مناسب باید ببینید که میشود آن دامنه را صاحب شوید یا خیر برای این منظور در سایت طالهاست عضو شوید و دامنه مورد نظر خود را بخرید )بهتر است دامنه اول خود را ir. انتخاب کنید و بخرید، در صورتی که قصد خرید دامنه بین المللی دارید میتوانید از ایرانسرور اقدام به خرید کنید(
	- -4 انتخاب هاست مناسب : هاست مناسب هاستی هست که ترافیک سایت شما را پوشش دهد و مسئول هاستینگی که شما از او هاست می خرید هم باید وقت کافی برای پاسخ دهی به سواالت شما و راهنمایی و

# **کتابچه راهنمای جامع آموزش کسب درآمد از اینترنت بدون سرمایه اولیه از 0 ریال نویسنده مدیریت سئو 6 :** ir6.SEO مشاوره صحیح را داشته باشد، ما به شما خرید هاست از pro98.host را توصیه می کنیم و سعی داریم که همواره باکیفیت ترین خدمات هاستینگ را به شما عرضه کنیم

تذکر : بعد از 4 مرحله فوق شما نیاز به انتخاب یک سیستم مدیریت محتوا دارید که وردپرس برای شروع گزینه مناسبی به نظر میرسد، ما در هاست 98 آن را به رایگان برای شما نصب می کنیم و مدیریت آن را در اختیار شما قرار می دهیم همچنین در تلگرام همیشه برخط پاسخگویتان هستیم.

,,,,,,,,,,,

# **معرفی مفاهیم پایه ای هاست و دامنه**

برخی از اصطالحات را الزم است شما قبل از زدن سایت بدانید و آنها مربوط به دامنه و هاست می شوند و هنگام خرید الزم است آنها را بدانید.

### **اصطالحات مربوط به دامنه :**

- DNS •
- WHOIS •
- Child Name .

DNS : بایستی گفت دی ان اس (DNS**) مخفف کلمات Domain Name System** می باشد. نام دامین اسمی یکتا است که به وب سایت اشاره می کند. اما در پاسخ تعریف dns در شبکه چیست بایستی گفت سیستمی است که این اتصال را برقرار می نماید. یا به عبارتی ساده تر dns مجوز اتصال دامنه شما به هاستتان است و اگر شما یک هاست داشته باشید که DNS آن را داشته باشید با تنظیم آن دی ان اس ها بر روی تنظیمات دامنه خود به سادگی دامنه ش<mark>ما محتویات هاست مذکور را نما</mark>یش میدهد و می توانید شروع به راه اندازی سایتتان کنید.

WHOIS : هویز یک وب سایت هست که به شما مشخصات دارنده هر دامنه ای را می دهد، همچنین در مشخصات هو<mark>یز دامنه که با جستجو در اینترنت می توانید</mark> به وب سای<mark>ت های</mark> مختلف ارائه د<mark>هنده هویز دامنه م</mark>راجعه کنید و خودتان سایت های مختلف رو بررسی کنید، مواردی چون تاریخ انقضای دامنه تاریخ تمدید دامنه و تاریخچه DNS دامنه هم در مشخصات دامنه در هویز مشاهده می شوند.

Name Child : سرویسی است که جهت تنظیم DNS های اختصاصی استفاده می شود. که بیشتر مورد استفاده نمایندگان یا به اصطلاح ( Reseller ) قرار می گیرد.و DNS ها به صورت DNS.domain.com تنظیم می شود. البته ابتدای کار شما هیچ نیازی به دانستن اینکه نی<mark>م سرور اختصاصی چطور تعریف</mark> میشه ندارید و در اینجا فقط برای تکمیل شدن آموزش مطرح کردیم.

### **اصطالحات مربوط به هاست :**

- فضای هاست
- نوع پنل هاست
- موقعیت هاست
- FTP Account
- ADDON Domain

,,,,,,,,,,,,,,,,,,,,,,,,,,,,,,,,

- Sub Domain
	- Bandwidth •

به موارد باال تعداد ایمیل اکانت داشتن یا نداشتن SSL رایگان و اختصاصی یا اشتراکی بودن منابع و پورت اتصال هاست را هم می شود افزود که خب معموال برای شروع کار زیاد مهم نیستند.

فضای هاست که مشخصه و نیاز به توضیح نیست

نوع پنل هاست : هاست ها در ایران به دو نوع اصلی و معروفتر سیپنل و دایرکت ادمین تقسیم می شود، که بهترین نوع آن هم هاست سیپنل هست و امکانات خوب و سادگی کار خوبی دارد که به همین خاطر هم محبوبیت زیادی پیدا کرده است.

موقعیت ه<mark>است : موقعیت منظور مکان قرار گرفتن سرور یا سیستم تحت شبکه و همیشه در دسترسی هست که</mark> هاست <mark>سایت شما در آن قرار دارد و اگر مشتریان شما در ایران هستند</mark> بهتر است از هاست های ایران استفاده کنید و اگر <mark>هم هدفتان جذب مشتری خارج از کشور هس بهتر است از هاست</mark> های آلمان فرانسه و.. استفاده کنید که کیفیت ه<mark>ا متفاوتی هم</mark> دارند.

تذکر : الیت اسپید بودن هاست یا داشتن هارد SSD می تواند سرعت لود سایت شما را به خوبی ارتقا دهد و برای مش<mark>تریانتان یک تجربه وبگردی خوب بجا بگذار</mark>د. البته در حال حاضر در اکثر شرک<mark>ت ها این دو در</mark> حال ارائه هستند و جای نگرانی نیست.

Account FTP : همانطور که می دانید یک قرارداد برای انتقال فایل بین هاست و کامپیوتر از طریق اینترنت است و به شما این امکان را میدهد که با داشتن مشخصات هاست و در دست داشتن ی<mark>ک یوزر نیم و پسورد</mark> به هاست خود از هر کجا متصل بشوید.

ADDON Domain : همانطور که از نامش پیداس<mark>ت امکا</mark>ن افزودن یک دا<mark>منه اضاف</mark>ه رو به شما میدهد که خب اگر هاست شما ظرفیت ۵ سایت را داشته باشد یعنی تعدا<mark>د ۴ اددآ</mark>ن دامین دارد.

Sub Domain : ساب دامین این امکان را به شما میده<mark>د که سایتتان را بخ</mark>ش بندی کنید و معنی آن هم دامنه زیر مجموعه هست. به عنوان مثال آدرس مقابل یک ساب دامین هست : blog.yourdomain.com

Bandwidth : یا پهنای باند ماهانه هاست شما اگر محدودتر از نیاز شما باشد برای شما مشکل ساز خواهد شد. به میزان پهنای باندی که هاست شما دارد شما می توانید به مشتریان خود خدمات بدهید و آنها را پوشش بدید. یعنی اگر پهنای باند هاست شما ده گیگ باشد و قبل از اتمام یک ماه کامل 1000 نفر هر نفر 10 مگابایت از هاست شما دانلود کنند، هاست شما پهنای باندش تمام می شود و هاست موقتا مسدود خواهد شد.

**کتابچه راهنمای جامع آموزش کسب درآمد از اینترنت بدون سرمایه اولیه از 0 ریال نویسنده مدیریت سئو 6 :** ir6.SEO

توجه : موارد و نکات هاست و دامین ممکنه خیلی بیشتر از این ها باشه و در این کتاب قصد ما بررسی تمام موارد نیست و شما می توانید پس از خرید هاست هر مشکل را موردی به ما اطالع دهید تا ما یا مسئول هاستینگ شما به شما بهترین پاسخ را بدهد.

# **معرفی وبالگ و آموزش ساخت وبالگ**

وبالگ یک سایت با امکانات محدود تر هست که سالهای زیادی هست که معرفی شده است و برای شروع به کار بسیار مناسب هست.

آدرس وبالگ شما در واقع به این صورت میشود : com.blogsky.saeed-e که در اصل آدرس انتخابی شما یک ساب دامنه از وبالگ اصلی خواهد بود.

### **مزایای تاسیس وبالگ :**

- -1 در کسب و کار های کوچک و با رقابت کم شما بدون داشتن سایت هم تا مدت ها می توانید از همان وبالگ نتی<mark>جه بگی</mark>رید و کار خودتان را در همان وبلا*گ مع*رفی کنید و محصولاتتان را به فروش نزدیک کنید.
- -2 صرفا بروزرسانی تفریحی وبالگ و درج مطالب دلنوشته و... میتواند برای شما مفید باشد و عالوه بر جذب <mark>مخاطبان زیاد اقدام به فروش بکلینک های خود کنید یا مطل</mark>ب های تبلیغاتی به صورت ریپورتاژ بذارید و اگر خیلی خوب و سال های متوالی از وبالگ استفاده کرده باشید و بازدیدکننده خوبی داشته باشد میتواند درج بنر های تبلیغاتی هم برایتان کسب درآمد کند.
- -3 داشتن یک یا چند وبالگ میتواند اسم شما در اینترنت مطرح کند و اگر خوب روی آنها وقت بگذارید ممکن <mark>است در مدت زمان اندک با جستجوی</mark> نام خود <mark>وبلاگتان</mark> را مشاهده کنید
- -4 وبالگ ها به دلیل ارث بری قدرت دامنه اصلی و سایت اصلی ارائه دهنده وبالگ از قدرت دامنه باالیی برخوردار هستند و داشتن تعداد زیادی از آنها و بروز نگه داشتن آنها میتواند در آیند<mark>ه برای ش</mark>ما درآمد زا باشد و فروش پیوند های آنها به شما کمک کند.

مزایای بیشتری هم ممکنه شما بهشون برخورد کرده باشید که در حال ح<mark>اضر به ذهن بنده نر</mark>سیده باشند...

برای ساخت وبلاگ هم کافیست یک ایمیل داشته باش<mark>ید که</mark> بهترین سرویس دهنده ایمیل سایت جی میل هست که متعلق به شرکت گوگل هست. اگر جیمیل دارید می تو<mark>انید با ورود به سایت های وبلاگ دهی زیر</mark> اقدام به ساخت وبالگ کنید :

- Blogsky.com
- Rozblog.com
- Blog.ir

سه سرویس وبالگ دهی فوق بهترین گزینه های برای کسب درآمد و بکلینک سازی هستند و قطعا تعداد سرویس های وبالگ دهی در اینترنت به شدت زیاد هست و بیشتر از چند ده تا هستند و می توانید آن ها را هم پیدا کنید و کار با آنها را یاد بگیرید.

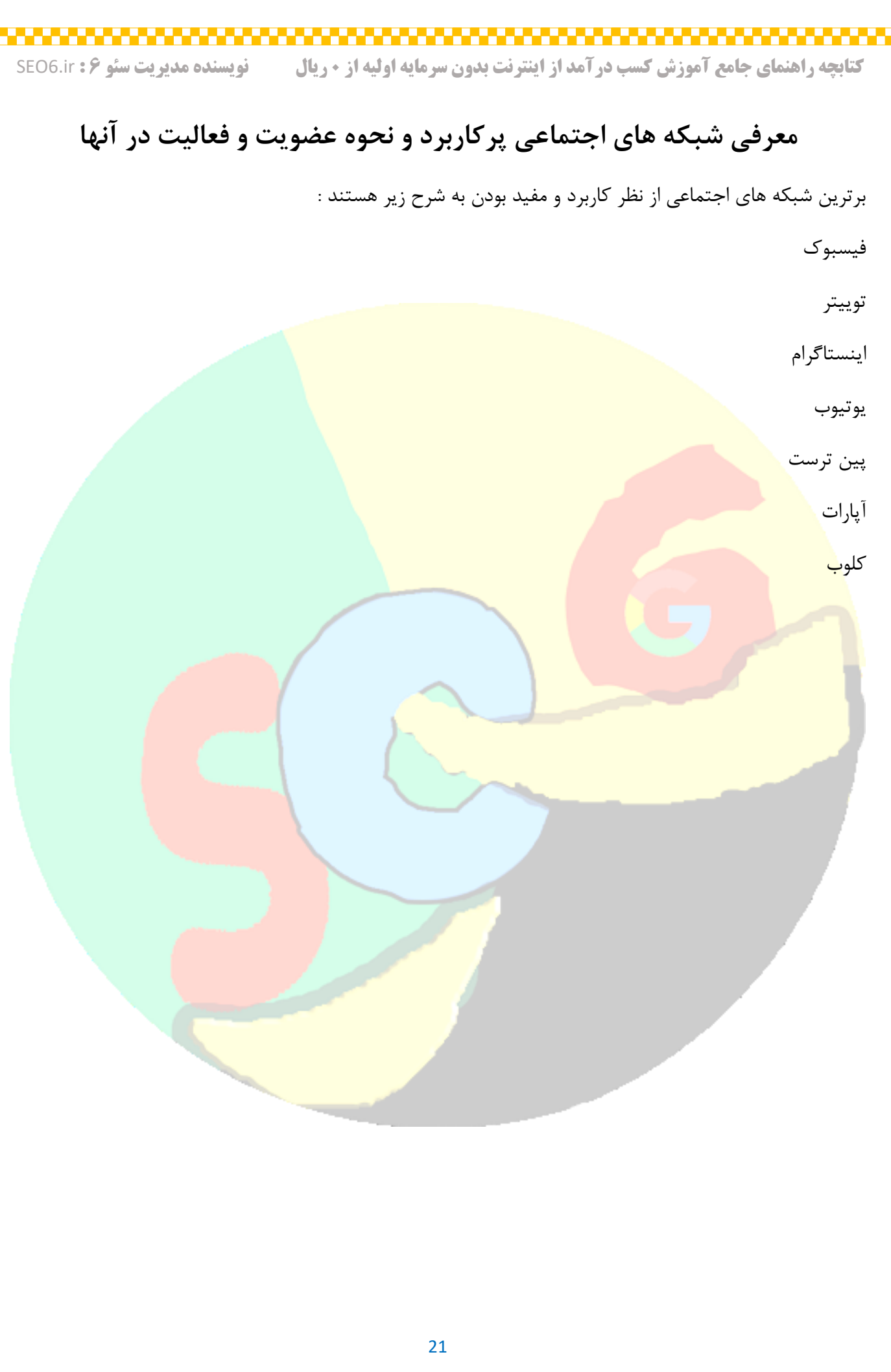

# **مفاهیم مرسوم در شبکه های اجتماعی**

مهمترین مفاهیم مرسوم در شبکه های اجتماعی در این روز ها به شرح زیر هستند :

Like

Follow

Follow Back

Followers

Following

Direct

Mention

**Comments** 

**Subscribe** 

**Story** 

View

Seen

اکثر اصطالحات فوق رو قطعا شما هم می دانید و برایتان آشنا هستند، چون به قدری سریع درگیر این مسائل شده ایم در ده پانزده سال گذشته که دیگه همه به نوعی درگیر شبکه های اجتماعی ش<mark>ده اند.</mark>

مختصرا عرض میکنم مفاهیم فوق را که حوصله شما هم سر نرود.

الیک که تعداد افرادی را نشان میدهد که به نوعی مطلب یا پست یا فیلم شما را دوست داشته اند و آن را پسندیده اند.

فالو یا دنبال کردن را زمانی شما استفاده می کنید که قص<mark>د دارید از این به بعد تمام پست های</mark> ارسالی فردی را مشاهده کنید در صفحه خودتان، متضاد این عبارت هم وجود دارد که آنفالو نام دارد و زمانی از آن استفاده می کنید که دیگر نمی خواهید پست های فردی برایتان به نمایش درآید.

فالوبک فالور و فالوینگ : فالوبک زمانی هست که فردی شما دنبال کرده است و عضو صفحه شماست و شما هم میخواهید مطالب او را دنبال کنید که به آن دنبال کردن دو طرفه میگن، فالور و فالوینگ هم که مشخص است، فالور تعداد افرادی هست که شما را دنبال میکنند و فالوینگ هم تعداد افرادیست که شما آنها را دنبال می کنید.

**کتابچه راهنمای جامع آموزش کسب درآمد از اینترنت بدون سرمایه اولیه از 0 ریال نویسنده مدیریت سئو 6 :** ir6.SEO

دایرکت یا مسیج : زمانیکه شما بخواهید به فردی مستقیم پیغام ارسال کنید که فقط خود او بخواند، باید دنبال این دکمه باشید، این اصطالح بیشتر در اینستاگرام مرسوم هست.

منشن و کامنت : زمانی که فردی در نظرات پستی از آی دی یا نام کاربری شما به صورت مثلا @سعید استفاده کرده باشد به عبارتی شما را منشن کرده است، کامنت یا دیدگاه هم زمانی استفاده میشود که پست شما تعاملی باشد یا چالشی باشد و از کاربرانتان بخواهید که نظری بدهند.

تذکر : تعداد لایک و کامنت های پست های شما می تواند روی رتبه سایت شما در گوگل موثر باشد و بهتر است که روی تعداد آنها حساس ب<mark>اشید و پست هایی بگذارید که توانایی دریافت تعداد ز</mark>یادی لایک و کامنت را داشته باشند.

سابسکرایب : این اصطالح در یوتیوب مرسوم هست و مانند همان عبارت فالو و فالور هست ینی مثال اگر شنیدید که در فیلمی بیان شد که ما را سابسکرایب کنید یعنی در کانال ما عضو بشید.

استوری : استوری یا داستان قابلیت جدیدی هست که در اینستاگرام بعد از پست گذاشتن افزوده شد و تفاوت آن با پس<mark>ت معمولی این است که در بالای پست های اینستاگرام شما قرار</mark> می گیرد، اگر آن را هایلایت نکنید بعد از ۲۴ س<mark>اعت از صفح</mark>ه شما حذف خواهد شد

ویو <mark>و سین : ویو و سین هر دو یک معنی را می</mark>دهند اما ویو بع تعداد دفعات دیده ش<mark>دن پست</mark> یا فیلم های شما گفته می شود و سین زمانیست که به فردی دایرکت ارسال می کنید و او میبیند پیام شما را و به شما عبارت Seen نمایش داده می شود

تذکر : قطعا مواردی که در این بخش گفتیم تمام موارد موجود از اصطالحات شبکه های اجتماعی نخواهد بود و بهتر است با مطالعه بیشتر از آنها مطلع شوید.

توجه : اصطالحات مرسوم را سعی کردیم هم به فارسی و هم انگلیسی بیان کنیم چون در هر دو حالت استفاده می شود و شما بتوانید آموزش های بیشتری رو در این خصوص با جستجو در اینترنت پیدا کنید، همچنین آخر کتاب سعی می کنیم بهترین منابع آموزشی در این خصوص را برای شما بگذاریم جهت مطالعه بیشتر.

# **معرفی وب سایت گوگل و نحوه رتبه دهی آن و حداقل مدت زمان الزم برای رتبه گرفتن**

همانطور که می دانید به گوگل )در سال 1998 توسط دو دانشجوی دکترا دانشگاه استنفورد تاسیس شد( میگن موتور جستجو یا جستجوگر، خب اما سوال مهمی که وجود دارد این است که چرا موتور؟

**تعریف موتور جستجوگر** : برنامه ای که آیتم های موجود در یک پایگاه داده را که با کلمات کلیدی یا کاراکترهای مختلف مشخص شده ا<mark>ست را با درخواستی که توسط کاربر مطرح می شود جس</mark>تجو و شناسایی می کند و مطابقت می دهد و سپس نتای<del>ج خو</del>د را به کاربر نمایش می دهد، مخصوصاً برای یافتن سایت های خاص در شبکه جهانی وب وجود یک موتور ج<mark>ستجوگر کاربر پسند خیلی ضروری هست، چراکه موتور جس</mark>تجوگری برتر است که از نمایش وب سایت های کپی<mark> کننده یا مطالب کم کیفیت خودداری کند.</mark>

خب جواب اینکه چرا میگن موتور جستجو گر و نمی گویند ماشین یا دوچرخه جستجوگر هم با تعریف فوق قابل درک تر <mark>می شود.</mark>

البت<mark>ه طرح سوال فوق توسط استاد بنده (استاد د</mark>کتر رضا ابراهیم زاده) در کلاس مطرح گردید که تا مدت ها فکر من را مش<mark>غول داشت و خب</mark> آن زمان با یک لبخند از کنارش رد شدیم <sup>@</sup>..

هم<mark>انطور که میدانید موتور ترکیبی از چرخ دنده ها و بازو ها و... ا</mark>ست که در موتور وسیله های مختلف متفاوت است و محتویات آن فرق دارد اما در نهایت تمام موتور ها در یک فرآیند پیچیده یک کار را انجام میدهند..

به عنوان مثال موتور ماشین سوخت و برق خودروی شما را صرف حرکت میکند، موتور یخچال لباسشویی و... هر کدام یک ورودی و یک خروجی دارند. موتور جستجوگر گوگل هم در واقع یک ب<mark>رنامه پیچیده است ک</mark>ه وظیفه اش این است که در کسری از ثانیه درخواست شما مبنی بر جست<mark>جوی یک کالا یک برند یا یک س</mark>وال و.... را تبدیل به نمایش هزاران سایت کند. اما در همین کسری از ثانیه چه کار های<mark>ی در پشت</mark> پرده و خارج <mark>از دید ما انجام می</mark> شود سوال مهمی است که در تعریف موتور جستجوگر که گفتیم به آن اشاره ش<mark>د.</mark>

**نحوه رتبه دهی گوگل** : برای اینکه بتوانید متوجه بشوید که گوگل چطور رتبه می دهد بهتر است تمام مقاالت مرتبط با سئو و الگوریتم های گوگل را بخوانید و آنها را بررسی کنید <mark>و خب آخرشم ممکنه دقیق</mark> متوجه نشید که چطور گوگل سایت ها را رتبه دهی میکند. اما به صورت مختصر و بنا به تجربه ما گوگل به سایت هایی رتبه میدهد که مقاالت خواندنی و کاربردی دارند و کاربران آن سایت ها در آن سایت وقت قابل توجهی را صرف میکنند و در آن سایت می مانند.

**حداقل زمان الزم برای کسب رتبه** : حداقل زمان برای کسب رتبه در صفحه اول گوگل وابسته به قدرت سایت و رقابت کلمات شماست و ممکن است بین سه روز تا دو ماه حداقل زمانبر باشد و حداکثر با داشتن یک مشاور سئوی

**کتابچه راهنمای جامع آموزش کسب درآمد از اینترنت بدون سرمایه اولیه از 0 ریال نویسنده مدیریت سئو 6 :** ir6.SEO

خوب بین 4 تا شش ماه برای کلماتی که رقابت زیادی دارند زمان بر است، صبوری و صرف وقت و هزینه درست و به جا هم جزو شروط کسب رتبه و ماندگاری سایت شما در صفحه اول گوگل هستند.

,,,,,,,,,,,,,,,,,,,,,,,,,,,,,,,,,,,

# **نحوه ساخت اکانت Gmail**

ساختن یک حساب در سایت جیمیل خیلی ساده هست و با چند کلیک ساده اتفاق می افتد، اما باید بدانید که ساخت یک اکانت جیمیل برای پیش برد بهتر یک کسب و کار اینترنتی ضروری هست و وقت گذاشتن منظم برای کسب و کار از همه چیز مهمتر هست، حتما شما هم شنیده اید که صاحب یک کارخانه عظیم در آمریکا زمانی به یک شرکت میرود برای استخدام و آنها به او می گویند که آدرس <mark>ایمیلتو بگو، اونم چون ایمیلی ن</mark>داشته و اصلا با این حوزه آشنایی کافی را نداشته دلسرد و نا امید به خ<mark>انه میرود و با تفکر زیاد مشغول کار در مزرعه ای م</mark>ی شود و به سرعت پیشرفت میکند و می شود صاحب یک کار<mark>خانه رب گوجه فرنگی و ببعد از مدت ها یکی از افراد ن</mark>زدیک به او آدرس ایمیلش را میپرسد و او هم می گوید ک<mark>ه اگر من ایمیل می داشتم در آن اداره کار می کردم و الان</mark> که ندارم شده ام رئیس این کارخانه…

پس بنابراین در کسب و کار از اینترنت مهمترین چیز صبر و پشتکار شما هست و هر کسب و کار یا ایده ای به سادگی موفق ن<mark>خواهد شد و صرف</mark> زمان و هزینه در موفقیت در کسب و کار های اینترنتی دو مولفه مهم هستند.

خب حاال که شما عزم خود را جزم کرده اید تا یک کسب و کار خوب را شروع کنید بهتر است حتما یک یا چند اکانت ای<mark>میل ترجیحا در سایت Gmail.com به صورت رسم</mark>ی ایجاد کنید.

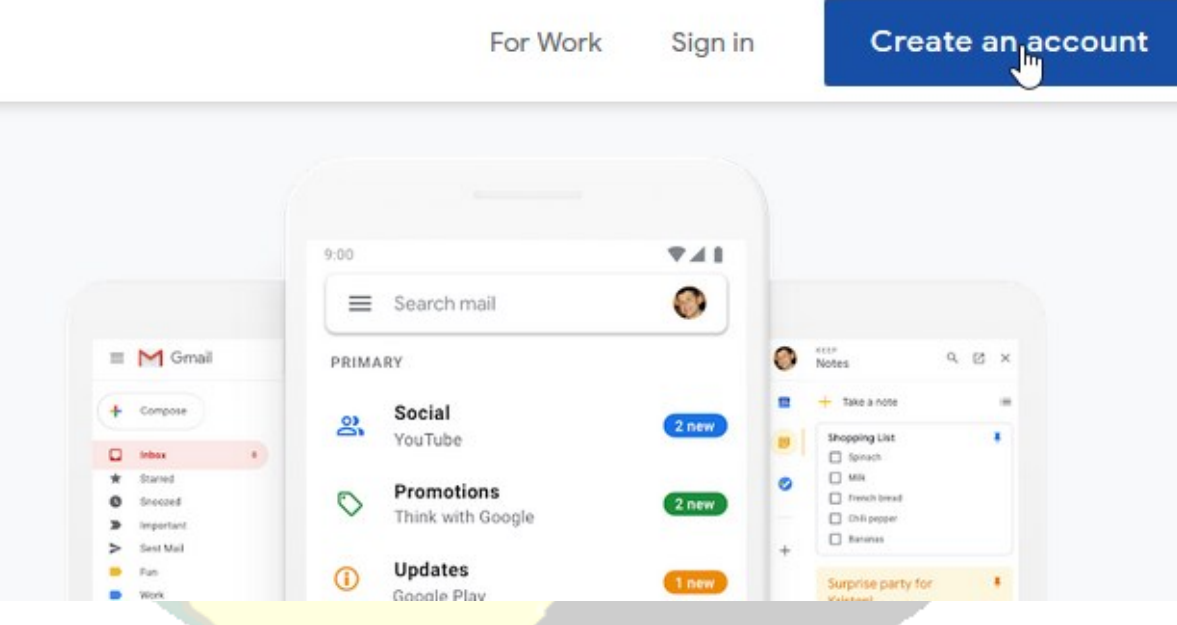

پس از ورود به سایت جیمیل به آدرس : Gmail.com دکمه مش<del>خص شده در تصویر ف</del>وق را زده و مراحل را طی می کنیم مشخصات خود را می دهیم و ایمیل ما ساخته می شود...

پس از ساخته شدن هم با کلیک روی in sign می توانید وارد اکانت جیمیل خود شوید. البته این مراحل ساده تر از این هست که بخواهیم توضیح دهیم و چنانچه مشکل داشتید می توانید با یک جستجوی ساده در اینترنت آموزش ساخت جیمیل را پیدا کنید.

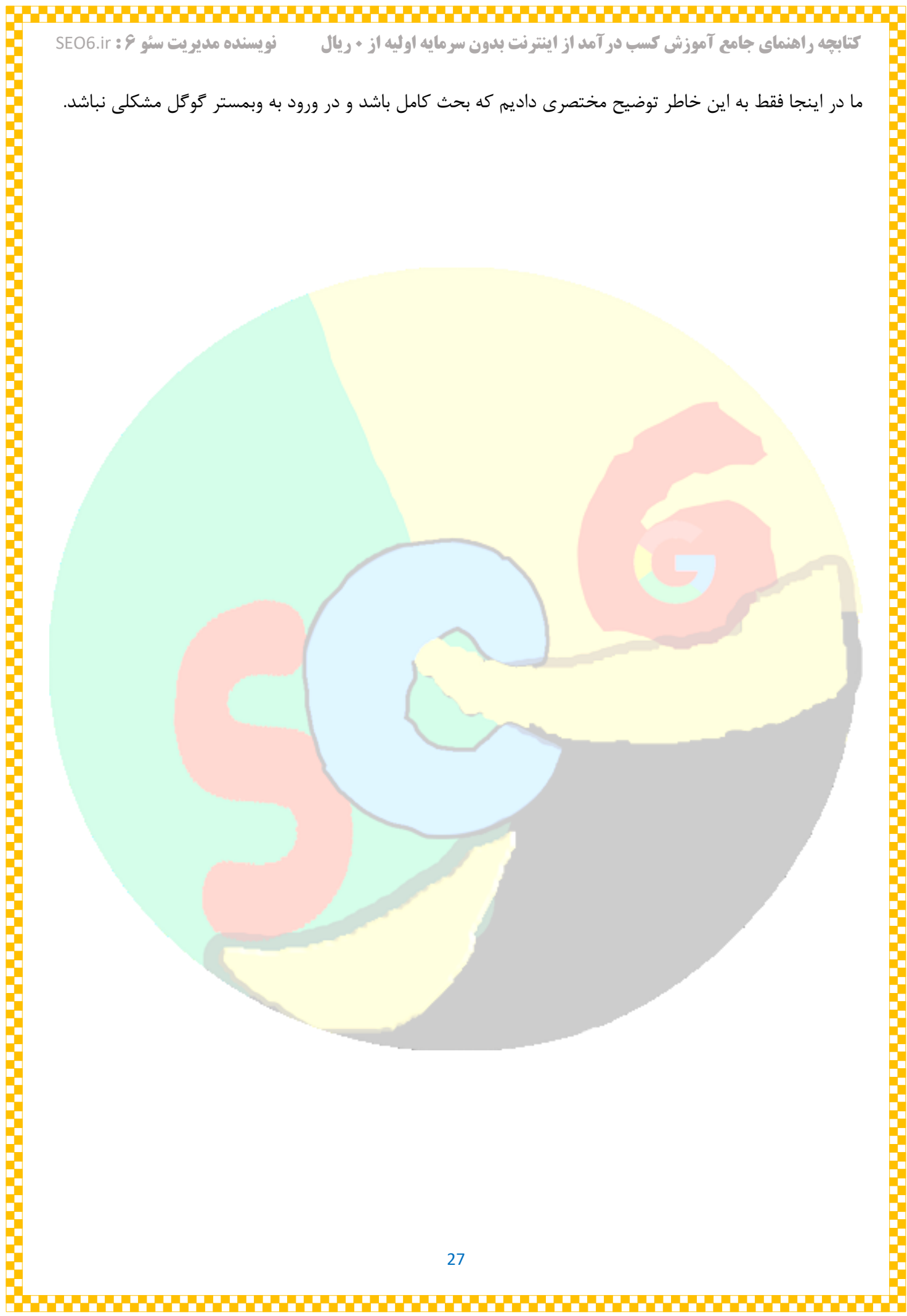

# **معرفی وبمستر گوگل**

وب مستر گوگل جایی است برای اینکه شما روند پیشرفت سایت خودتون رو ببینید و طبق گزارشاتی که به شما می دهد بتوانید بهترین تصمیم را برای بهینه سازی محتوا های سایت خود اتخاذ کنید و کاربران بیشتری را به سمت سایت خود بیاورید.

پس از احداث سایت بهتره حتما چند <mark>تا کار رو انجام بدهید و اون کارا هم به شر</mark>ح زیر هستند :

۱- فعال سازی اس <mark>اس ال سایت</mark> ۲- بررسی مس<mark>ائل امنیتی سایت</mark> ۳- فعال کردن نقشه سایت -4 معرفی سایت به وبمستر گوگل

در حال حاضر وجود SSL( **Layer Sockets Secure** )برای هر سایتی الزامی و ضروری هستش و اگر شما قصد دارید کسب و کارتان پیشرفت خوبی داشته باشد و در نتایج گوگل بهتر دیده شود ناچار به استفاده از اس اس ال هستید.

بررسی مسائل امنیتی هم در هر زمانی جزو مهمترین کار های شما هست و همواره باید گوشه نگاهی به آن داشته باشید و از <mark>امنیت سایت خود تا حدی مطمئن باشید</mark> چرا که هکر ها همیشه در کمین هستند و برای کار شما کیسه دوخته اند.

نقشه سایت یا سایت مپ دارای محتوای سایت شما در یک قالب درختی هست و معرفی آن ب<mark>ه وب مس</mark>تر باعث می شود که سایت شما سریعتر در گردنه رقابت در گوگل قرار بگیرد و محتویات سایت شما در معرض دید کاربران باشد. معرفی سایت به وب مستر گوگل مزایای زیادی دارد که مهمترین آنها به شرح زیر است :

- -1 می توانید مطالب خود را سریعتر به گوگل معرفی کنید تا ایندکس شوند و در فهرست نتایج گوگل قرار بگیرند -2 می توانید کلماتی که کاربران جستجو می کنند را ببینید و متوجه بشوید که کدام کلمات رو کاربران بیشتر جستجو می کنند و در بازه های زمانی مختلف <mark>کدام مطالب از س</mark>ایت شما در صفحات گوگل رتبه آورده اند و رتبه چندم هستید.
- -3 می توانید متوجه بشوید که چه سایت هایی به سایت شما لینک داده اند و شما به کدوم سایت ها لینک داده اید و با این اطلاعات میتوانید اقدامات لازم را برای بهبود قدرت دامنه سایت خود انجام دهید
- -4 می توانید به صورت نموداری میزان پیشرفت سایت خود را و میانگین موقعیت یا رتبه سایت خود را در بازه های زمانی دلخواه و متنوع ببینید و همچنین میانگین کلیک یا CTR سایت خود را ببینید و طبق آن برنامه بهتری برای سایت خود بچینید.
- -5 گاهی اوقات هم در یک کلمه دو صفحه یا مطلب مختلف از سایت شما رتبه می آورد که شما به وسیله امکان ریموال )Removals )می توانید یکی از آن دو را حذف کنید.

**کتابچه راهنمای جامع آموزش کسب درآمد از اینترنت بدون سرمایه اولیه از 0 ریال نویسنده مدیریت سئو 6 :** ir6.SEO

# **آموزش مختصر معرفی سایت به وبمستر گوگل**

برای معرفی و ثبت سایت در وبمستر گوگل پس از وارد شدن به سایت : webmaster.google.com دکمه Sign in را بزنید و اطالعات اکانت جیمیل خود را بدهید. پس از ورود به سایت در کادری که به شما نمایش داده می شود آدرس سایتتان را وارد کنید.

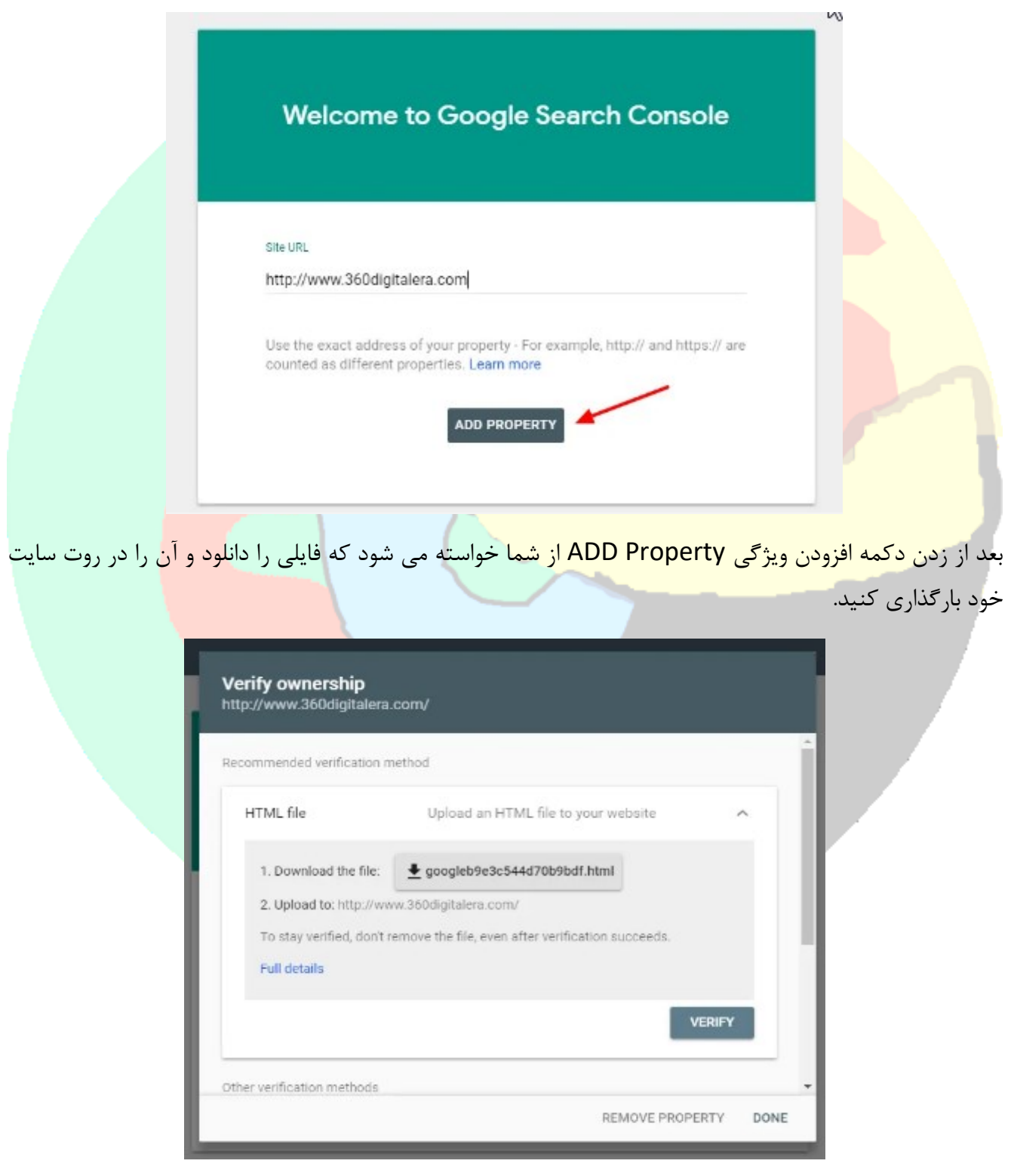

▘▃▀▃▀▃▀▃▀▃▀▃▀▃▀▃▀▃

**کتابچه راهنمای جامع آموزش کسب درآمد از اینترنت بدون سرمایه اولیه از 0 ریال نویسنده مدیریت سئو 6 :** ir6.SEO

پس از بارگذاری فایل فوق در روت سایت خود می توانید دکمه Verify رو بزنید و وارد مدیریت سایت خود در وبمسترگوگل بشوید و به تمام قابلیت های و گزارشات مفید آن دست پیدا کنید، البته برای سایت های تازه افزوده شده بهتره 48 ساعت صبر کنید.

نکته : اگر بخواهید سایت دوم و کال سایت های دیگری را اضافه کنید روند ثبت کمی متفاوت می شود و به این صورت است که :

روی دکمه زیر کلیک خواهید ک<mark>رد از این به بعد :</mark>

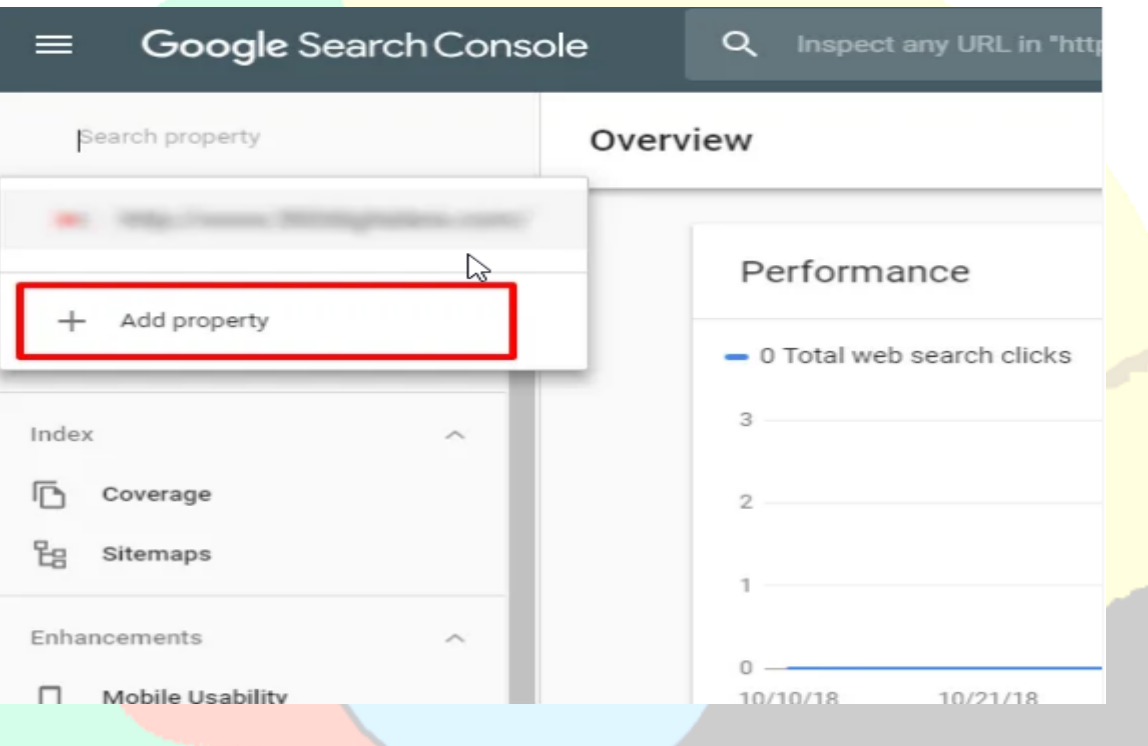

مرحله بعد هم متفاوت خواهد شد و به شکل زیر ادا<mark>مه خواهید داد برای ثبت دامنه بع</mark>دی :

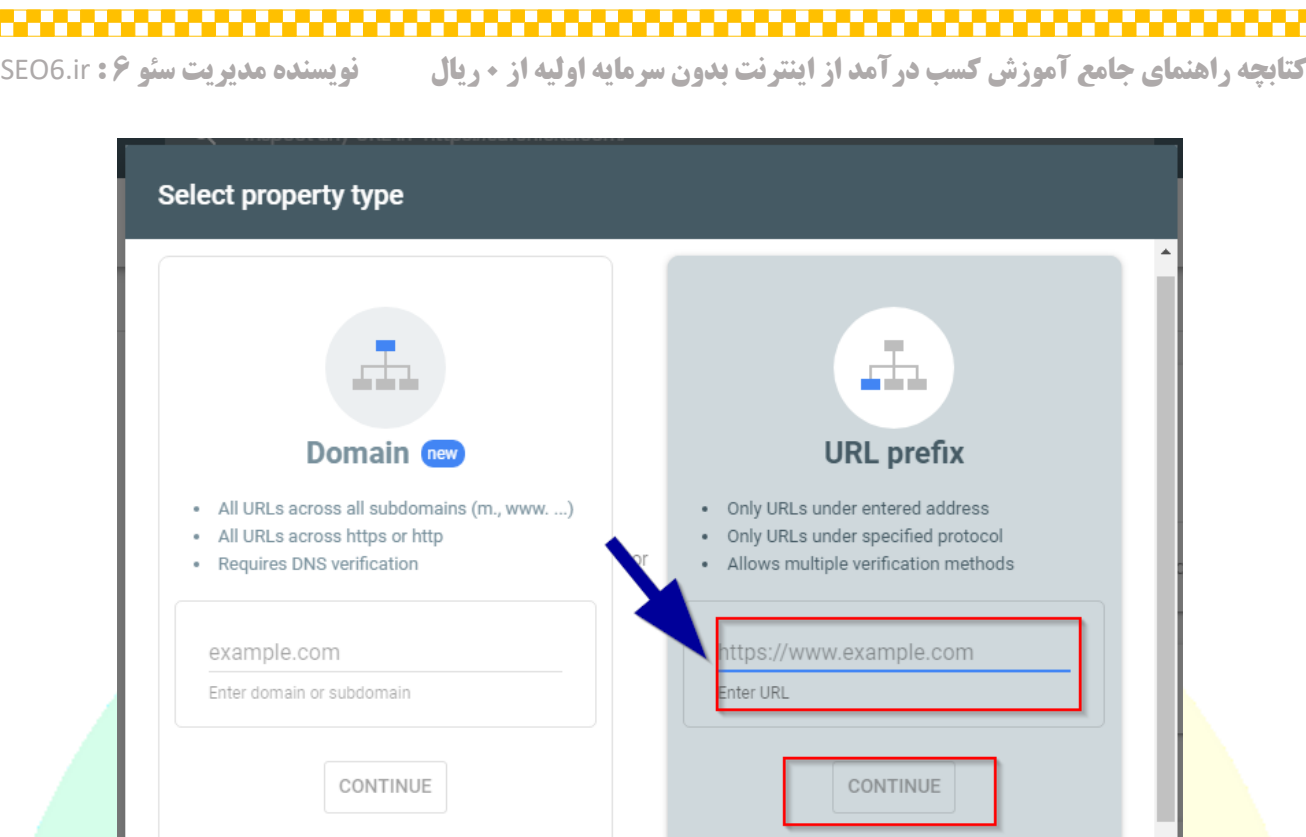

. . . . . . <u>.</u>

به شیوه های دیگری نیز می شود سایت را ثبت کرد که خارج از بحث ما هست، <mark>همچنین اگر به دلی</mark>ل اینکه توضیحات ما تفصیلی نیست مشکلی بود و نتوانستید سایت خود را در سرچ کنسول یا وبمستر گوگل ثبت کنید می توانید این کار را از مدیر هاست خود بخواهید یا راهنمایی های الزم را از ما بگیرید.

**LEARN MORE** 

CANCEL

تذکر : آموزش های لازم برای کار با وبمستر گوگل ب<mark>ه صورت</mark> کامل و با توضی<mark>حات مفص</mark>ل در سایت های داخلی و خارجی به راحتی پیدا می شود و میتوانید منابع مختلف را م<mark>طالعه کنید،</mark> ضمن اینک<mark>ه مشاورین ما هم پا</mark>سخ گوی سوالات شما خواهند بود.

نکتـه مهـم : اگرچـه وبمسـتر گوگـل گزارشـات خـوب و کـاملی ارائـه مـی دهـد امـا بهتـر اسـت سـایت خـود را در گوگـل آنالیتیـک (Google Analytics) هـم ثبـت کنیـد تـا <mark>یـک فـاکتور مهـم</mark> در سـئو و بهینـه سـازی سـایت خود را داشته باشید. آموزش های الزم بـرای کـار بـا آنالیتیـک هـم در اینترنـت بـه خـوبی پیـدا مـی شـود، اگرچـه بــــرای شـــــروع و تـــــازه کــــار هـــــا ضـــــرورتی نــــدارد کـــــه همـــــه ایــــن مـــــوارد را بداننـــــد.

# **اصول مطلب گذاری درست**

در خصوص مطلب گذاری درست ما هم به قدر کافی مطالب و فیلم های آموزشی زیادی منتشر کرده ایم و در اینترنت هم به قدر کافی مطالب مفید در این خصوص وجود دارد اما چند نکته اصولی و مهم را اگه بخواهیم کوتاه ذکر کنیم به این صورت است که :

- ۱- از کپی کردن حتی یک خط از <mark>محتوای دیگر سایت ها جدا خود داری ک</mark>نید
- -2 سعی کنید مطالب جامع و کاملی بنویسید و متحوای شما مورد نیاز کاربر باشد و بتواند کاربران را به درج نظر تشویق کند<mark>.</mark>
	- -3 رعایت اصول سئوی بروز در محتوا ضروری است
- -4 داشتن لینک چند وب سایت مرجع مهم و سایت مطرح که برای مطالعه بیشتر کاربران به آنها لینک بدهیم هم مهم است.
	- -5 انتخاب یک عنوان جذاب و کوتاه هم برای یک مطلب بسیار مهم است

بر<mark>ای نوشتن یک مطلب خوب که</mark> بتواند رتبه خوبی در گوگل هم بیاورد و کاربران هم آن بخوانند و از آن استفاده کنند شای<mark>د لازم باشد یک مقاله طولانی را بررسی کنی</mark>د که ۲۰۰ نکته مختلف را ذکر کرده است کامل مطالعه کنید و آن را ب<mark>ررسی کنید، اما از همه بهتر این است که مطالب</mark> خود را خیلی روان و خواندنی بنویسید و پیچ و تاب ندهید مطلب را و سریعتر به موضوع اصلی بپردازید و تمام جوانب آن مطلب را بررسی کنید و کامل شرح دهید.

# **معرفی سایت و سیستم مدیریت محتوای )CMS )وردپرس**

سایت در واقع مجموعه ای از صفحات به هم پیوسته است که از طریق یک آدرس به نام دامنه در اینترنت قابل دسترس هست. صفحات یک سایت می تواند شامل متن، تصویر، قالب های مختلف شود.

سیستم مدیریت محتوا در واقع یک نرم افزار هست که بر روی هاست متعلق به سایت شما نصب می شود و به شما امکانات مختلفی می دهد. امکانات سیست<mark>م های مدیریت محتوا با هم متفاوت هس</mark>تند و تمام موارد ذیل که از امکانات سیستم های مدیریت محتوا<mark>ی مختلف هست ممکن است در یک سیستم مدیری</mark>ت محتوا وجود نداشته باشد.

معروف ترین سیس<mark>ت</mark>م های مدیریت محتوای حال حاضر که آموزش های آن ها در اینترنت و سایت های داخلی هم به خوبی پیدا می شوند عبارتند از : وردپرس – جومال – دروپال – پرستاشاپ – اوپن کارت – WHMCS ، و امکانات زیر در جزو ام<mark>کانات</mark> این سیستم های مدیریت محتوا می باشد :

<mark>۱-</mark> امکان درج مطالب – دریافت نظرات کاربران – آپلود مستقیم عکس ویدئو و فایل صوتی در محتوای مطالب -2 امکان افزودن نویسنده برای سایت یا مدیر جدید -3 امکان انتخاب ظاهر یا قالب های مختلف برای سایت -4 ایجاد بخش خبرنامه برای سایت و یا فرم تماس با ما <mark>۵- مدیریت فروشگاه و مشاهده فروش روز</mark>انه و دریافت مشخصات خریداران -6 امکان فروش محصوالت مختلف -7 راه اندازی یک سایت فروش فایل -8 ایجاد یک سایت مدیریت مشتریان به همراه بخش مجزا برای مشتریان و عرضه خدمات مختلف مانند فروش هاست و دامین و… و ارسال تیکت از سوی کاربران و پاسخ دهی به آ<mark>نها</mark>

از سیستم های مدیریت محتوایی که در بالا گفتیم د<mark>روپال و پرستاشاپ و اوپن کارت</mark> مربوط به ساختن فروشگاه اینترنتی هستند و WHMCS هم مسئول مدیریت کاربران و ایجاد فروشگاه خدماتی هست.

تذکر : نصب سیستم های مدیریت محتوا بر روی هاست برای افرادی که تا حد زیادی با سایت کار کرده اند کار ساده ای هست، البته در اینترنت هم آموزش های بسیار خوبی وجود دارد که میتوانید از آنها استفاده کنید و آنها را مطالعه کنید. اما اگر آشنایی کافی با انجام این کار را ندارید نگران نباشید چراکه ما در pro98.Host این کار را برای شما به صورت رایگان انجام خواهیم داد و نیاز به انجام کارخاصی از سوی شما نیست.

## **خرید دامنه مناسب کار**

خرید دامنه مناسب کسب و کار شما در اصل مهمترین و موثر ترین گام شما برای ایجاد یک کسب و کار موفق هست و شما باید حتما بدانید که چه مواردی مهم هستند در انتخاب دامنه، در اینجا قصد داریم تمام موارد ضروری در انتخاب یک دامنه مناسب را به شما بگوییم.

اول از همه بهتر است هدف ایجاد سایت ر<mark>ا برای خود کامل شرح بدهید و آینده</mark> سایت خود را تا حدی در نظر داشته باشید و بدانید که هدف شم<mark>ا از احداث یک وب سایت چه هست و بعد از آن بهتر</mark> است به دنبال یک عنوان برای سایتتان باشید، عنوان سایت شما باید پیچیده و طوالنی نباشد و به راحتی قابل یادآوری باشد. به عنوان مثال چند سایت مطرح عناوینشون به ای<mark>ن صورت هست : بلاگفا — آپارات — دیجیکالا — تماشا — نماک — بیتوته — سافت ۹۸ — نیکی</mark> صالحی – دلگو – فیسنما – شاپرک – فیلیمو – دیوار – رکنا شیپور، یا اگر از وب سایت های مشتریان سئو 6 بخواهیم مثال ب<mark>زنیم اینا هم اسامی خوب و به یاد ماندنی هستند که می تواند</mark> به شما تفکر درستی بدهد : سوالدون – ایجان زعفران - امداد کاوه - هایپر 724 – ایران بیم – aus mir - سمکاچ

خب حاال که اسم سایت خود را پیدا کردید و برای آیندش فکرایی دارید بهتره برید سراغ خرید دامنه، البته اگر شک داری<mark>د میتونیم به شما در تلگرام مشاوره بدهیم تا</mark> بتوانید دامنه خوبی انتخاب کنید و آنرا بخرید.

دام<mark>نه ای که برای سایت خود میخرید به ترتیب</mark> اولویت بهت<mark>ر است</mark> به شکل زیر باش<mark>د :</mark>

- -1 فینگلیش نباشد
- -2 اسم دامنه سایت شما بهتر است معنی دار باشد مثال : ir.news که سایت خبری هست -3 تا جایی که ممکن است دامنه کوتاه انتخاب کنید مثال : yjc.ir seo6.ir – tv3.ir و...

و در آخرین مرحله بهتر است حتما چند بار عنوان سایتی که انتخاب کرده اید را در گوگل جستجو کنید تا مطمئن شوید که می توانید در عنوان کاری خودتون رتبه خوبی کسب کنید و در روند برندسازی کار خودتان به مشکل برخورد نکنید، همچنین بهتر است با یک نفر سئو کار قبل از <mark>هر اقدامی م</mark>شورت ه<mark>ای لازم را بگیرید و</mark> تیم ما هم همواره در خدمت شما خواهد بود.

تذکر : برای خرید دامنه با پسوند IR. با مالکیت خودتان، لازم است تا در سایت نیک (nic.ir) ثبت نام کرده باشید، لینک آموزش ثبت نام در نیک در انتهای کتاب برایتان گذاشته می شود.

# **معرفی فروشگاه اینترنتی و درگاه واسط زرین پال و افزونه ووکامرس وردپرس**

فروشگاه اینترنتی به وب سایتی می گویند که محصوالتی برای فروش در خود دارد و همچنین در اکثر فروشگاه های اینترنتی امکان خرید و پرداخت هزینه به صورت آنالین وجود دارد و افزونه ووکامرس وردپرس هم یکی از بهترین افزونه ها برای ساخت یک فروشگاه اینترنتی هست که میتواند به شما به خوبی در ساخت یک فروشگاه محصوالت کمک کند. همچنین وب سایت زرین پال هم یک درگا<mark>ه واسط پرداخت هست که نحوه گر</mark>فتن درگاه زرین پال را برای شما مختصرا توضیح می دهیم.

وب سایت زرین پال <mark>به آدرس اینترنتی : zarinpal.com یک وب سایت خو</mark>ب با تیمی عالی هست که به شما این امکان را می ده<mark>د که بدون داشتن مجوز های خاص و پیچیده ای مانند اینم</mark>اد به سادگی شروع به فعالیت و فروش در اینترنت ک<mark>نید..</mark>

نحوه اخذ درگاه زرین پال به صورت مختصر عبارت است از :

-1 ثبت نام در سایت مذکور -2 تکمیل مشخصات فردی و بارگذاری مدارک -3 وارد کردن آدرس سایت در پنل خود در زرین پال <mark>۴- درخواست کارت بانکی برای واریز وجو</mark>ه دریافتی -5 بررسی و تایید سایت شما توسط مسئولین زرین پال

روند گرفتن درگاه زرین پال در برخی مواقع ممکن است تا سه یا 4 هفته زمان ببرد، همچنین ممکن است کارکنان زرین پال از شما تایید هویت بخواهند که باید بروید دفاتر اسناد رسمی و احراز هویت شوید و امضا شما برابر با اصل شود و مدارک را برایشان ارسال کنید.

پس از دریافت درگاه پرداخت زرین پال برای اتصا<mark>ل سایت</mark> خود به آن لاز<mark>م است که یکی از افزونه های موج</mark>ود در سایتشان را به انتخاب خود برروی سایتتان نصب کرده و مرچنت کد دریافتی از آنها را بر روی آن تنظیم کنید تا امکان پرداخت آنلاین هزینه فراهم شود. جای نگرانی نیست اگر <mark>تازه کارید مسئول</mark>ین زرین پال با دریافت مشخصات ورود سایت شما این کار را برایتان انجام می دهند.

# **معرفی اینماد و نحوه ثبت سایت در آن**

اینماد یا نماد اعتماد الکترونیک یک نشان اعتبار برای سایت شماست که گرفتن آن برای دریافت درگاه مستقیم بانکی الزامی هست و اگر شما قصد دارید که فروشگاه سایتتان یا سایت فروشگاهی خود را به درگاه دلخواه بانکی خود متصل کنید می بایست حتما اینماد تهیه کنید.

تفاوت درگاه مستقیم بانکی با زرین پال یا سایر درگاه های واسط به شرح زیر هستند:

- -1 در زرین پال و سایر درگاه های واسط هزینه دریافت شده از مشتری مستقیم به حساب بانکی شما اعمال نمی شود و امکا<mark>ن برداشت سریع وجه معمولا با اخذ درصدی کارمزد همراه ا</mark>ست و ممکن است همیشه امکان برداشت آنی وجه ممکن نباشد.
- -2 در درگاه های مستقیم بانکی هزینه دریافتی صبح فردای روزی که مشتری هزینه پرداخت میکند به حساب شما اعمال می شود و قابل برداشت است، البته بدون کسر هزینه کارمزد و خارج از روز های تعطیل.
- -3 درگاه های بانکی معموال پشتیبانی خوبی ارائه نمی دهند و برای نصب و راه اندازی آنها الزم است خود شما اقدام کنید یا از فردی بخواهید تا این کار را برای شما انجام دهد.

عالوه بر تیم ما که امور ثبت اینماد تا مرحله دریافت درگاه پرداخت بانکی را برای شما انجام می دهد و راهنمایی های لاز<mark>م را به شما ارائه میدهد تیم های زیادی در</mark> سراسر کش<mark>ور هستن</mark>د که به همراه طراحی وب سایت این خدمت را هم به رایگان برای شما انجام می دهند و بهتر است قبل از شروع کار از آنها بخواهید و صحبت های الزم را انجام دهید.

اگر خودتان بخواهید اینماد بگیرید مراحل آن به اختصار عبارتند از :

- -1 ورود و ثبت نام در سایت IR.ENAMAD -2 ارائه مدارک شخصی -3 انجام مراحل ثبت دامنه سایت
- -4 انجام مراحل فنی تایید هویت سایت که شامل تغییر عنوان سایت آپلود یک فایل در روت سایت هست
	- -5 تایید ایمیل و شماره تماسی که ارائه داده اید برای سایتتان.
		- -6 ارسال سایت برای تایید کارشناسان اینماد.
	- -7 بررسی و رفع نقص های احتمالی که از سوی کارشناسان اینماد مطرح می شود.

باز هم اگر هر مشکلی در انجام هر مرحله از این کتابچه رانما داشتید با ما در تماس باشید.

# **نحوه گرفتن درگاه بانکی**

تنها مدرکی که برای سایت شما الزم است تا بتوانید درگاه مستقیم بانکی دریافت کنید همان اینماد است و در صورت داشتن یک حساب در بانک پس از گرفتن و نصب اینماد در سایتتان میتوانید با مراجعه به بانک فرم دریافت درگاه پرداخت اینترنتی را پر کنید و بعد از چند روز هم اطالعات درگاه پرداخت خود را دریافت و آن را بر روی سایتتان فعال کنید.

در حال حاضر تنها ۱۲ شرکت <mark>متعلق به بانک ها موفق به اخذ مجوز های لازم برای ا</mark>رائه در گاه پرداخت اینترنتی شده اند )با جستجوی شرکت های دارای مجوز psp )که بهترین و محبوب ترین آنها نیز بانک ملت است.

لیست تمام شرکت های دارای مجوز مذکور به شرح زیر است :

- شرکت آسان پرداخت پرشین
- شرکت الکترونیک کارت دماوند
	- شرکت به پرداخت ملت
- شرکت پرداخت الکترونیک پاسارگاد
	- شرکت پرداخت الکترونیک سامان
		- شرکت پرداخت نوین آرین
	- شرکت تجارت الکترونیک پارسیان
	- شرکت پرداخت الکترونیک سداد
		- شرکت سایان کارت
		- شرکت فن آوا کارت
	- شرکت کارت اعتباری ایران کیش
	- شرکت پرداخت الکترونیک سپهر

# **نحوه ثبت و اتصال درگاه بانکی به سایت وردپرسی**

نحوه اتصال درگاه بانکی به سایت اگر سایت شما وردپرس باشد که مرسوم ترین سیستم مدیریت محتوا در کشور ماست، بسیار ساده هست و کافیست که شما دو افزونه را بر روی وردپرس خود نصب کنید، یکی برای فروشگاه که ووکامرس نام دارد و یکی برای درگاه پرداخت ووکامرس ملت که در اینترنت پیدا می شود. همچنین میتوانید افزونه را از پشتیبانی به پرداخت ملت بخواهید و نصب آن را هم میتوان<mark>د مدیر هاست یا مسئول ها</mark>ستینگی که از آن خدمات هاست دریافت میکنید بخواهید تا برایتان انجا<mark>م دهد.</mark>

در سالهای گذشته از <mark>سوی شرکت های ارائه دهنده خدمات درگاه پرداخت اینت</mark>رنتی محدودیت های زیادی در تنظیمات و نصب درگاه پ<mark>رداخت بر روی سایت اعمال می شد که روند کار برای افراد ت</mark>ازه کار سخت بود ولی مدتی هست که این مشکالت کمتر شده و به سادگی می توانید اقدامات الزم را خودتان هم انجام دهید، البته تیم سئو 6 از مرکز نرم افزاری عصر اطالعات همواره پاسخگوی مشکالت شما هستند.

# **معرفی کاربردی ترین افزونه های وردپرس**

در اینجا معروف ترین و بهترین همچنین کاربردی ترین و کم ایرادترین افزونه های وردپرس را به شما معرفی می کنیم و بهتر است سراغ افزونه هایی که بعد از این هم معرفی می کنیم نروید چون باگ های زیادی دارند و سازگاری با همه هاست ها ندارند.

افزونه های زیر با تجربه حداقل 7 ساله بدست آمده اند و توصیه می کنیم از آنها استفاده کنید.

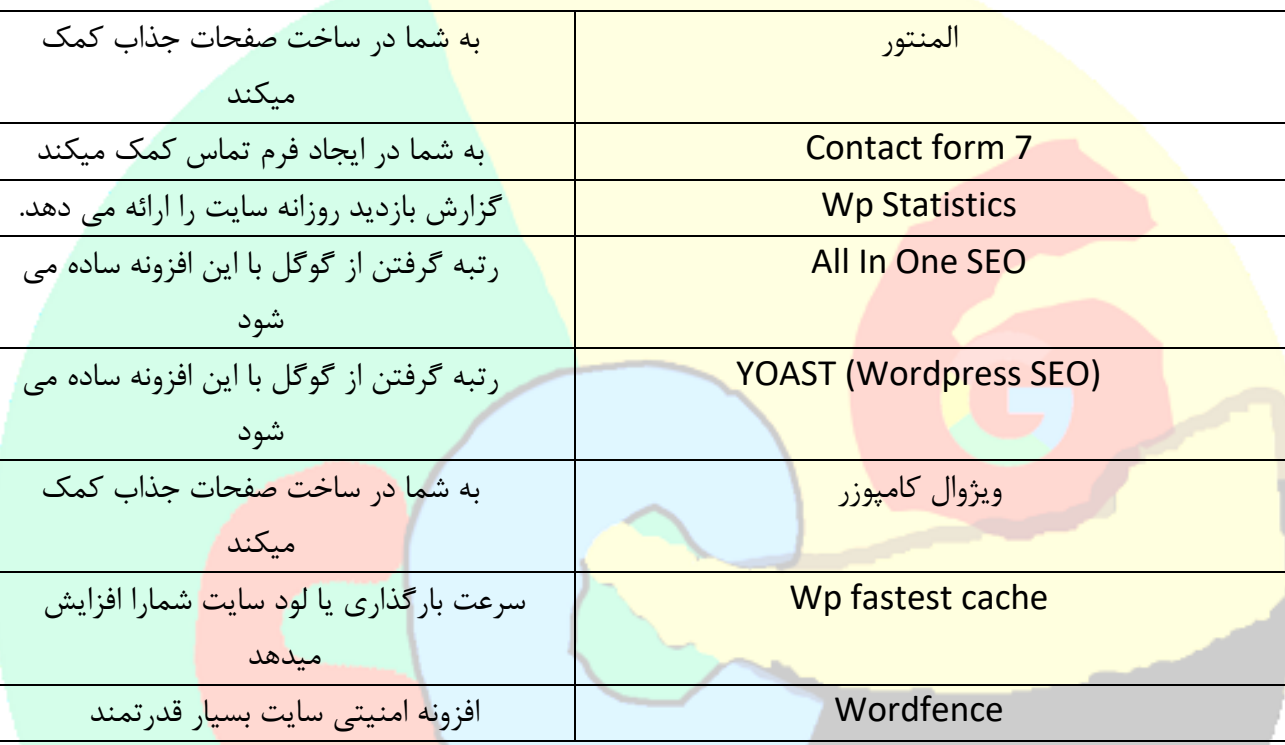

افزونه های بالا معروف ترین افزونه های وردپرس ه<mark>ستند و</mark> کاربردی ترین هاشون

از این افزونه ها هم که در پایین اسمشون مطرح شده بهتره اصال استفاده نکنید :

**Wp file manager - Wp rocket -** *W3 total cache* **-** *wp smush pro* **- EWWW Image Optimizer – All in One Security – Dupplicator**

افزونه های فوق به خاطر مسائل امنیتی و یا استفاده بیش از حد <mark>از منابع سرور اصلا توصی</mark>ه نمی شوند.

در کل هم هر افزونه ای که امتیاز خوبی از کاربران نیاورده و یا تعداد زیادی از استفاده کنندگان آن را به صورت نصب و فعال ندارند یا تازه کار هست و نام آشنا نیست بهتره استفاده نکنید، چرا که به طریقی مشکل ساز خواهد شد. برخی از افزونه ها هم هستند که شاید بخواهید برای موارد متفرقه و کار های جذاب ازشون استفاده کنید که در جدول زیر مشاهده می کنید :

**کتابچه راهنمای جامع آموزش کسب درآمد از اینترنت بدون سرمایه اولیه از 0 ریال نویسنده مدیریت سئو 6 :** ir6.SEO

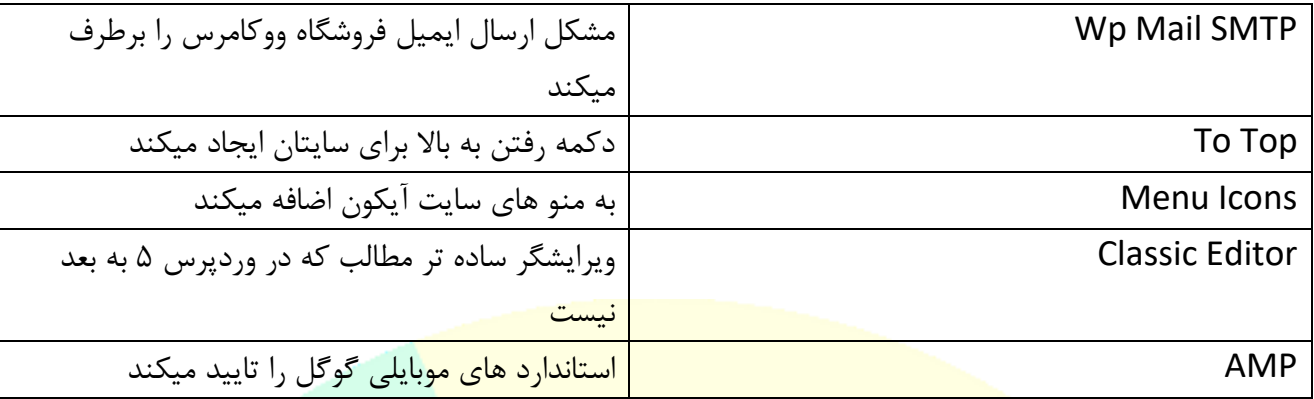

# **معرفی مفاهیم لینک سازی و بکلینک**

لینک سازی و داشتن بک لینک های مفید و قوی بسیار برای پیشرفت کسب و کار اینترنتی شما ضروری هست و شما باید همواره به آن توجه داشته باشید.

بکلینک درواقع لینکی هست که یک سایت به شما و یا شما به یک سایت می دهید، به زبان ساده متن یا تصویری که کلیک کردن روی آن ما سایت دیگری را باز کند یا اصال قابل کلیک کردن باشه بهش لینک یا پیوند یا همان بکلینک می گویند.

بکلینک چند نوع مختلف دارد :

-1 بکلینک فالو - بکلینک نوفالو -2 بکلینک یک طرفه - بکلینک دو طرفه -3 بکلینک مستقیم و غیر مستقیم -4 بکلینک کلمه کلیدی

م<mark>همترین نوع بکلینک ها را در بالا لیست کردیم ک</mark>ه در زیر به صورت مختصر توضیح میدهیم.

# **Nofollow Backlink**

<a href="https://yoursite.com/blog" rel="nofollow">

# **Dofollow Backlink**

<a href="https://yoursite.com/blog" >

بکلینک در اصل دو نوع است فالو و نوفالو که بکلینک های<mark>ی که خصوصیت فالو دارند قدرت بیش</mark>تری دارند و برای سایت شما مفید تر خواهند بود. البته بکلینک های نوفالو اثر مخربی ندارند و بهتر است همیشه تعداد برابری بکلینک فالو و نوفالو برای سایتتان تهیه کنید.

بکلینک یک طرفه یعنی اینکه شما به سایتی یا سایتی به سایت شما بکلینک داده باشد، اما بکلینک دو طرفه یعنی اینکه هم شما به سایتی لینک داده باشید و هم اون سایت به شما لینک کرده باشد متن یا تصویری را..

بکلینک ها در شبکه های اجتماعی و برخی از ریپورتاژ ها ممکن است مستقیم به سایت شما داده نشوند و طی فرآیند انتقال یک آدرس به سایت شما ختم شوند که به آن ریدایرکت می گویند، و فرق چندانی نمی کند که چگونه لینک شوند به سایت شما، البته لینک مستقیم بهتر و موثر تر بنظر میرسد و شبکه های اجتماعی زیادی بک لینک های مفید رایگانی را برای شما فراهم می کنند پس هرگز فعالیت مستمر در شبکه های اجتماعی را فراموش نکنید..

بکلینک کلمه کلیدی : در واقع لینکی از مطلب شما در سایتی دیگر است که کلمه کلیدی مطلب شما به آن متصل شده است و بخاطر اینکه گوگل متن آن لینک را می خواند و سپس لینک مطلب شما را به آن متصل میکند و جزو دانسته های خودش در دیتابیسش ثبت می کند خیلی مهم و مفید هست...

نکته : ربات گوگل همیشه در حال فراگیری و ثبت دانسته های خودش است، میتوانید آن را به صورت یک فروشنده شرکت بزرگ تصور کنی<mark>د یا یک فرد شناخته شده در یک بازار بزرگ که حرفش</mark> برای همه مرد<mark>م سند باشد. اگر او</mark> تبلیغ یا لینک سایت شما را در یک سایت بزرگ دیده باشد که آن سایت هم یک مرجع باشد حتما تعریف شما را همه جا خواهد ک<mark>رد..</mark>

# **معرفی وب سایت الکسا و نحوه رتبه دهی آن**

وب سایت الکسا یک سایت جالب و البته مهم برای سایت ها در کل دنیا محسوب می شود و یکی از شاهکار های شرکت آمازون محسوب می شود و متعلق به این شرکت می باشد.

سایت الکسا به تمام سایت ها در دنیا رتبه ای بر اساس بازدید روزانه آن سایت می دهد. رتبه الکسا معموال برای سایت های تازه تاسیس از ۳۰۰۰۰۰۰۰ شروع <mark>می شد در ابتدای کار ما و اولین سالی ک</mark>ه رتبه الکسا برای وب مستر های ایرانی در حال اهمیت پیدا کردن بود، اما هم اکنون از 10 میلیون رتبه دهی الکسا آغاز می شود و زمانیکه رتبه دهی شروع می شود و س<mark>ایت شما در حال رتبه گرفتن هست تازه ابتدای کار شماس</mark>ت و می توانید با تلاش مضاعف <sub>ر</sub>تبه سایت خود را به سرعت به اعداد کوچک تر نزدیک کنید.

سایت الکسا دو رتبه را به هر سایتی می دهد، رتبه سایت در جهان و رتبه سایت در کشور یا کشور هایی که ورودی سایت <mark>از آن کشور ها بیشتر هست.</mark>

در <mark>الکسای جدید پس از ورود به سایت الکسا (alexa.com) میتوانید</mark> آدرس سایت را وارد کنید و رتبه آن را مشاهده کنید به صورت زیر :

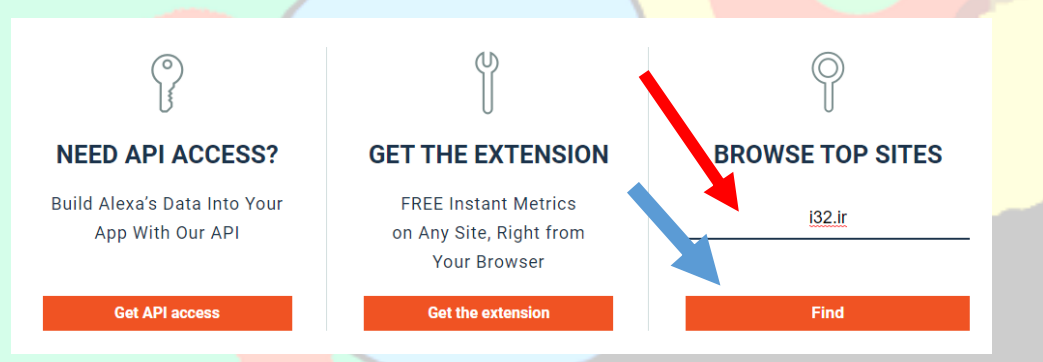

پس از وارد کردن آدرس سایت در کادر فوق و زدن دکم<mark>ه اینتر اط</mark>لاعات الکسا بر<mark>ای آن س</mark>ایت باز خواهد شد که مختصرا توضیح می دهیم مهمترین قسمت ها را :

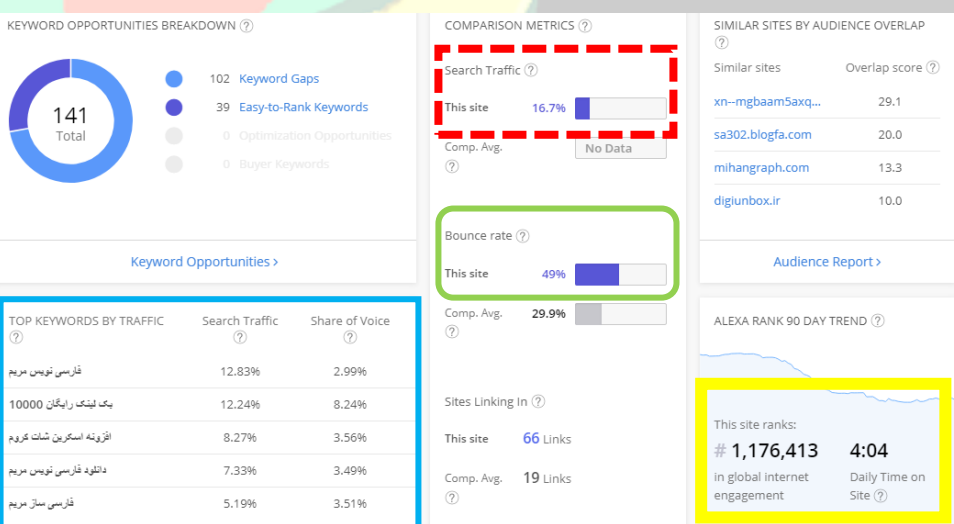

**کتابچه راهنمای جامع آموزش کسب درآمد از اینترنت بدون سرمایه اولیه از 0 ریال نویسنده مدیریت سئو 6 :** ir6.SEO

در تصویر باال چهار کادری که به رنگ قرمز سبز آبی و زرد مشخص شده اند رو در زیر توضیح می دهیم که هر کدام چه چیزی را نمایش می دهند.

آبی : مهم ترین کلماتی که کاربران در گوگل جستجو کرده و وارد سایت شما شده اند.

قرمز : مجموع ورودی از موتور های جستجو را نشان می دهد که 16.7 درصد یعنی اینکه %16.7 از ورودی این سایت از گوگل یا سایر موتور های جستجو با سرچ کردن وارد سایت شده اند.

سبز : بانس ریت یا نرخ پس زدگی ر<mark>ا نشان میدهد و ۴۹٪ یعنی اینکه ۴۹٪ از کاربران سایت</mark> ما در سایت زیاد نمی مانند و سریع سایت را ترک می کنند<mark>. مقاله بانس ریت را در انتها لینک می کنیم مطالعه کنید.</mark>

زرد : 4:04 میانگین مدت زمانی را نشان میدهد که کاربران در سایت ما در روز صرف میکنند و این یعنی اینکه اگر یک کاربر یا یکی از کار<mark>کنان سایت یک ساعت وقت می گذارد و چندین کاربر زیر یک دقیقه</mark> از سایت خارج می شوند مجموع آنها تقسیم بر تعداد نفرات این مدت زمان میانگین را به ما می دهد، و در آخر هم عدد 1،176،413 رتبه جهانی سایت هست.

کمی پایین تر از صفحه ای که جلوی روی شماست بخش زیر را مشاهده می کنید :

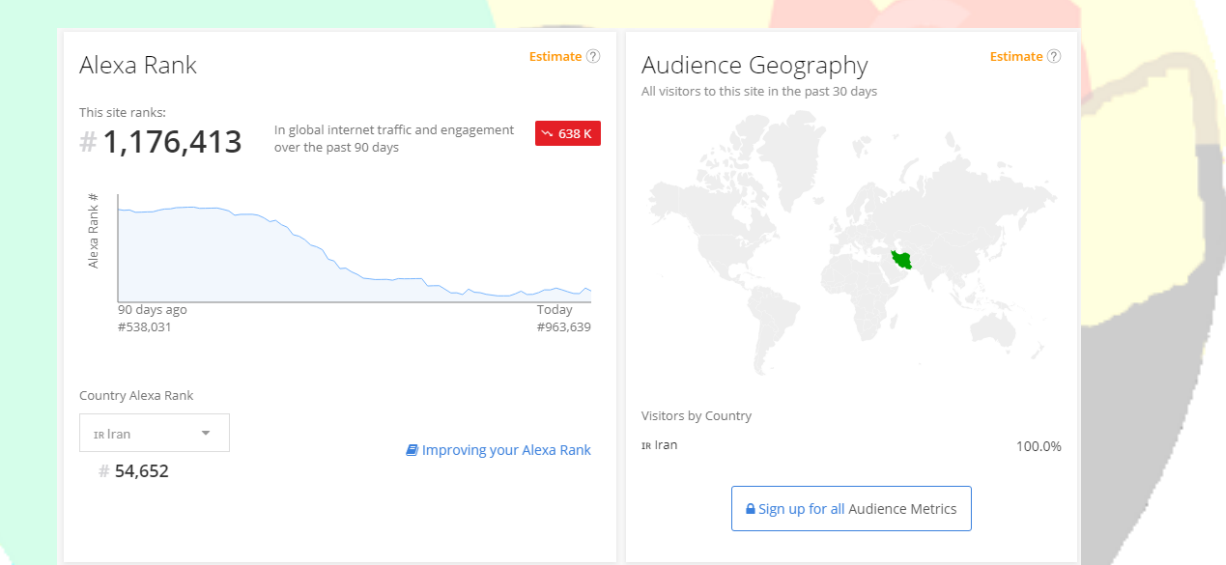

در تصویر فوق رتبه کشوری سایت i32.ir ما را مشاهد<mark>ه می کنید که</mark> عدد ۵۴،۶۵۲ در تصویر بالا رتبه سایت ما در ایران هست، اگر سایتی از چند کشور ورودی خوبی داشته باشد در چند کشور حائز رتبه می شود که در همین قسمت رتبه تمام کشور ها مشخص می شود.

مراجع مطالعاتی جهت تکمیل موضوعات مطرح شده :

در اینجا لینک چند مقاله کامل جهت مطالعه بیشتر شما عزیزان را قرار می دهیم که می تواند نا گفته های ما را تا حد زیادی پوشش دهد.

- 1. [https://seo6.ir](https://seo6.ir/)
- 2. [https://b](https://b2n.ir/762838)rn.ir/ysrxrx
- 3. <https://b2n.ir/913730>
- 4. <https://b2n.ir/444867>

تماس با نویسنده : اینستاگرام ما : <mark>@seo6 ir</mark> از طریق وب سایت های [سئو6](https://seo6.ir/) و [عصر اطالعات](http://i32.ir/) از طریق آی دی های تلگرام [asreetelaat](https://t.me/asreetelaat) - Seo6admin شماره تماس : 09156581492 - دفتر : 05152233686 قبل از تماس در تلگرام یا چت سایت های فوق هماهنگ شوید تا بتوانیم پاسخگویتان باشیم.